# **Tarantool Enterprise manual**

*Release 1.10.4-1*

**Mail.Ru, Tarantool team**

**Dec 24, 2019**

# **Contents**

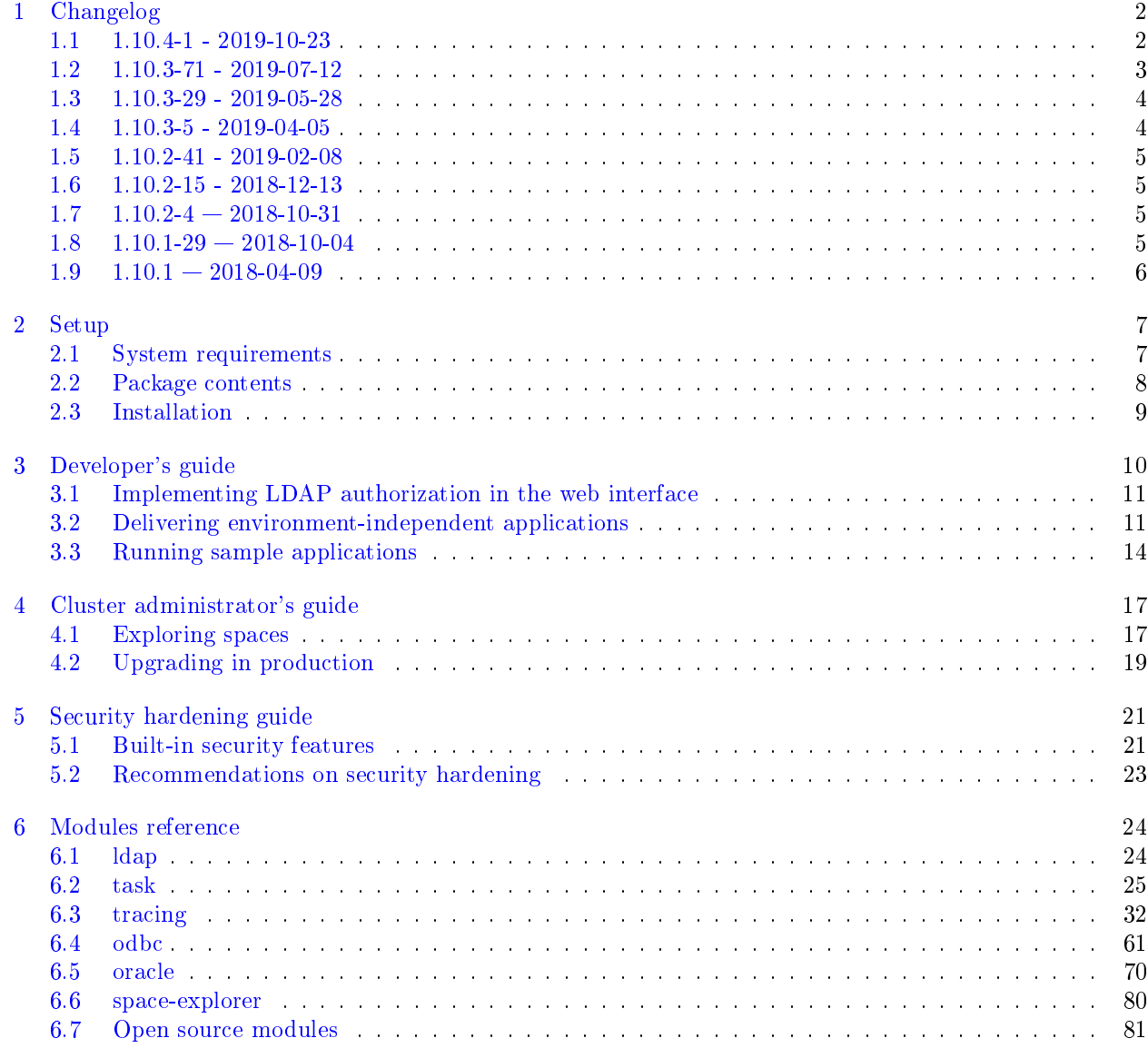

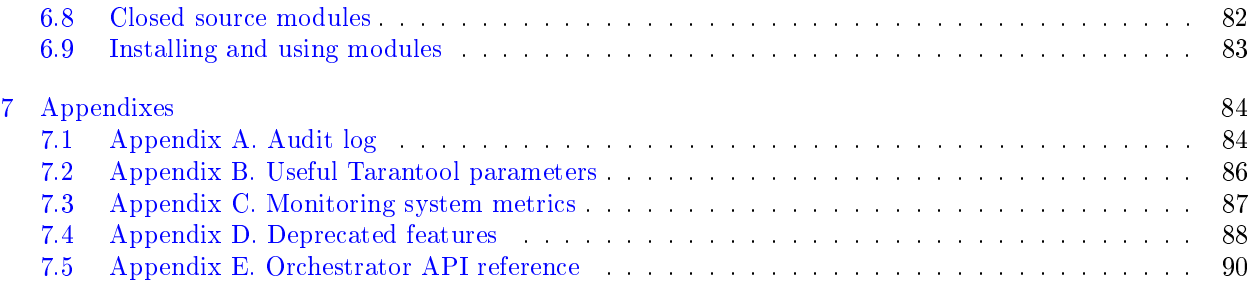

This product is the Enterprise edition of Tarantool software  $-$  a Lua application server integrated with a DBMS for deploying fault-tolerant distributed data storages.

The Enterprise edition provides an extended feature set for developing and managing clustered Tarantool applications:

- [Static package](#page-13-1) for standalone Linux systems.
- [Tracing module](https://www.tarantool.io/en/enterprise_doc/1.10/modules/tracing/rst/topics/README.md/) for debugging performance issues (based on OpenTracing, Zipkin, Jaeger)
- Background [task manager](https://www.tarantool.io/en/enterprise_doc/1.10/modules/task/rst/topics/README.md/) for cluster applications
- [Visual explorer](#page-19-1) for browsing Tarantool data
- Tarantool [bindings to OpenLDAP](#page-13-0)
- Security [audit log](#page-24-0)
- Enterprise [database connectivity:](#page-16-0) Oracle and any ODBC-supported DBMS (MySQL, Microsoft SQL Server, etc.)

This document primarily concentrates on distinctive features of the Tarantool Enterprise edition. For information on the underlying open-source edition, see [Tarantool manual.](https://tarantool.io/en/doc/1.10/index/)

# CHAPTER 1

# Changelog

# <span id="page-4-1"></span><span id="page-4-0"></span>**1.1 1.10.4-1 - 2019-10-23**

Major news:

- The framework for developing cluster applications [\(Tarantool Cartridge\)](https://www.tarantool.io/en/doc/2.2/book/cartridge/) has gone open source as two modules: [cartridge](https://www.tarantool.io/en/rocks/cartridge/1.0/) (successor of cluster rock) and [cartridge-cli](https://www.tarantool.io/en/doc/2.2/reference/reference_rock/cartridge-cli/) (successor of tarantoolapp utility).
- We added another open source module named [luacheck](https://github.com/tarantool/luacheck) a static analyzer and linter for Lua, preconfigured for Tarantool.
- We added [documentation](https://www.tarantool.io/en/enterprise_doc/1.10/rocksref/) for all closed source modules.
- Meet the redesigned administrative web interface!

#### Changed:

- The underlying Tarantool Community version upgraded to 1.10.4-21-g9349237.
- vshard-zookeeper module updated.

#### Added:

- quickfix module v1.0.0.
- luarapidxml module v2.0.0.
- cartridge module v1.0.0, successor of cluster module.
- cartridge-cli module v1.0.0-1, successor of tarantoolapp utility.
- task module v0.4.0.
- membership module v2.1.2 with improved stability on large clusters.
- membership module v2.1.4.
- odbc module v0.3.0.
- cluster module v0.10.0.
- task module v0.3.0.
- odbc module v0.4.0.
- kafka module v1.0.2.
- frontend-core module v6.0.1.
- space-explorer module v1.1.0.
- oracle module v1.2.2.
- http module v1.1.0.
- avro-schema module v3.0.3.
- vshard module v0.1.12.
- icu-date module v1.3.1.
- luatest module v0.2.2.
- metrics module v0.1.6.
- queue module v1.0.4.

#### Removed:

• tarantoolapp utility.

# <span id="page-5-0"></span>**1.2 1.10.3-71 - 2019-07-12**

Changed:

• The underlying Tarantool Community version upgraded to 1.10.3-89-g412e943.

#### Added:

- Unit / integration test templates for a Tarantool cluster; available via tarantoolctl rocks test.
- .tarantoolapp.ignore files to exclude specific resources from build.
- kafka module v1.0.1 (Apache Kafka connector for Tarantool).
- tracing module v0.1.0 (for debugging performance issues in applications; based on OpenTracing/Zipkin).
- task module v0.2.0 (for managing background tasks in cluster applications).
- odbc module v0.1.0 (outgoing ODBC connector for Tarantool).
- luatest module v0.2.0 (testing framework for Tarantool).
- checks module v3.0.1.
- errors module v2.1.1.
- frontend-core module v5.0.2.
- metrics module v0.1.5.
- oracle module v1.1.6.
- cluster module v0.9.2 with new features:
	- Users, a new tab in the web interface for managing cluster admin users.
- Multiple isolated groups for storage replica sets in a single cluster, e.g. hot or cold groups to process hot and cold data independently.
- Integration tests helpers for luatest.

#### Removed:

- cluster module v0.2.0, v0.3.0.
- oracle module v1.0.0, v1.1.0.
- vshard module v0.1.5, v0.1.6.

# <span id="page-6-0"></span>**1.3 1.10.3-29 - 2019-05-28**

#### Changed:

• The underlying Tarantool Community version upgraded to 1.10.3-57-gd2efb0d.

#### Added:

- tarantoolapp pack now puts VERSION file inside of packed project.
- Ability to set up logging level per route.
- http module v0.1.6 with a new feature: setting up logging level per route.
- space-explorer module v1.0.2.
- cron-parser module v1.0.0.
- argon2 module v3.0.1 with PCI DSS grade hashing algorithms.
- metrics module v0.1.3.
- vshard module v0.1.9
- oracle module v1.1.5.
- frontend-core module v5.0.0, v5.0.1
- cluster module v0.8.0 with some bug fixes and new features:
	- role dependencies;
	- cluster cookies;
	- labels for servers.

# <span id="page-6-1"></span>**1.4 1.10.3-5 - 2019-04-05**

- The underlying Tarantool Community version upgraded to 1.10.3-6-gfbf53b9.
- The following features added:
	- Failover priority configuration via the web interface.
	- RPC module (remote calls between cluster instances).
	- Space explorer via the web interface.
	- OpenLDAP client for Tarantool.
- Instance restart now triggers configuration validation before the roles initialization.

• The web interface design has been updated.

# <span id="page-7-0"></span>**1.5 1.10.2-41 - 2019-02-08**

- The underlying Tarantool Community version has been upgraded to 1.10.2-131-g6f96bfe.
- The cluster template has been updated to allow the application to operate across several hosts (virtual machines).
- The following closed-source modules of latest versions have been added: queue, front, errors, membership, cluster, and oracle. These rocks include:
	- a new front-end core with cosmetic changes;
	- active master indication during failover;
	- the ability to disable the vshard-storage role after the end of the rebalancing process;
	- dependencies updates and minor improvements.

# <span id="page-7-1"></span>**1.6 1.10.2-15 - 2018-12-13**

- The underlying Tarantool Community version has been upgraded to 1.10.2-84-g19d471bd4.
- The checks module has been updated in the bundle.
- The custom (user-defined) cluster roles API has been added to the cluster module.
- The vshard replica set's weight parameter is now supported.

# <span id="page-7-2"></span>**1.7 1.10.2-4 — 2018-10-31**

- Sample applications demonstrating how to run Tarantool in Docker and a write-through cache to PostgreSQL have been added.
- The abilities to manually switch the replica set's master and enable automatic failover have been added to Web interface.
- The tarantoolapp utility that helps set up a development environment and pack the application in an environment-independent way has been added.

# <span id="page-7-3"></span>**1.8 1.10.1-29 — 2018-10-04**

- The sample application is now cluster-based and the cluster is orchestrated via a Web interface.
- Tarantool Enterprise release comes in an archive that includes an offline rocks repository from which you can install all necessary modules.
- Oracle connector is now included in the rocks repository. With this package, Lua applications can access Oracle databases.

# <span id="page-8-0"></span>**1.9 1.10.1 — 2018-04-09**

- The Tarantool build is now static: all dependencies are linked into a static binary. This simplifies deploy of Tarantool in the Linux environment.
- The underlying Tarantool Community version has been upgraded to 1.10.1. For all new features and bugfixes of the Community version please refer to [https://github.com/tarantool/tarantool/releases.](https://github.com/tarantool/tarantool/releases)
- The modules required for integration with ZooKeeper and orchestrator are now deprecated and no longer supported.

# CHAPTER 2

# Setup

<span id="page-9-0"></span>This chapter explains how to download and set up Tarantool Enterprise and run a sample application provided with it.

## <span id="page-9-1"></span>**2.1 System requirements**

The recommended system requirements for running Tarantool Enterprise are as follows.

### **2.1.1 Hardware requirements**

To fully ensure the fault tolerance of a distributed data storage system, at least three physical computers or virtual servers are required.

For testing/development purposes, the system can be deployed using a smaller number of servers; however, it is not recommended to use such configurations for production.

#### **2.1.2 Software requirements**

1. As host operating systems, Tarantool Enterprise supports Red Hat Enterprise Linux and CentOS versions 7.5 and higher.

Note: Tarantool Enterprise can run on other systemd-based Linux distributions but it is not tested on them and may not work as expected.

2. glibc 2.17-260.el7\_6.6 and higher is required. Take care to check and update, if needed:

```
$ rpm -q glibc
glibc-2.17-196.el7_4.2
$ yum update glibc
```
### <span id="page-10-1"></span>**2.1.3 Network requirements**

Hereinafter, "storage servers" or "Tarantool servers" are the computers used to store and process data, and "administration server" is the computer used by the system operator to install and configure the product.

The Tarantool cluster has a full mesh topology, therefore all Tarantool servers should be able to communicate and send traffic from any TCP port to TCP ports 3000:4000.

To configure remote monitoring or to connect via the administrative console, the administration server should be able to access the following TCP ports on Tarantool servers:

- 22 to use the SSH protocol,
- ports specified in [instance configuration](https://www.tarantool.io/en/doc/1.10/book/cartridge/cartridge_dev/#configuring-instances) (http port parameter) to monitor the HTTP-metrics.

Additionally, it is recommended to apply the following settings for sysctl on all Tarantool servers:

```
$ # TCP KeepAlive setting
\frac{1}{2} sysctl -w net.ipv4.tcp keepalive time=60
\frac{1}{2} sysctl -w net.ipv4.tcp keepalive intvl=5
\frac{1}{2} sysctl -w net.ipv4.tcp_keepalive_probes=5
```
This optional setup of the Linux network stack helps speed up the troubleshooting of network connectivity when the server physically fails. To achieve the maximum performance, you may also need to configure other network stack parameters that are not specific to the Tarantool DBMS. For more information, please refer to the [Network Performance Tuning Guide](https://access.redhat.com/sites/default/files/attachments/20150325_network_performance_tuning.pdf) section of the RHEL7 user documentation.

## <span id="page-10-0"></span>**2.2 Package contents**

The latest release packages of Tarantool Enterprise are available in the [customer zone.](https://www.tarantool.io/ru/accounts/customer_zone/packages/enterprise) at Tarantool website. Please contact support@tarantool.org for access.

Each package is distributed as a tar  $+$  gzip archive and includes the following components and features:

- static Tarantool binary for simplified deployment in Linux environments,
- selection of open and closed source modules,
- sample application walking you through all included modules.

Archive contents:

- tarantool is the main executable of Tarantool.
- tarantoolctl is the utility script for installing supplementary modules and connecting to the administrative console.
- cartridge is the utility script to help you set up a development environment for applications and pack them for easy deployment.
- examples/ is the directory containing sample applications:
	- pg\_writethrough\_cache/ is an application showcasing how Tarantool can cache data written to, for example, a PostgreSQL database;
	- $-$  ora writebehind cache/ is an application showcasing how Tarantool can cache writes and queue them to, for example, an Oracle database;
	- docker/ is an application designed to be easily packed into a Docker container;
- rocks/ is the directory containing a selection of additional open and closed source modules included in the distribution as an offline rocks repository. See the [rocks reference](#page-26-0) for details.
- templates/ is the directory containing template files for your application development environment.
- deprecated/ is a set of modules that are no longer actively supported:
	- vshard-zookeeper-orchestrator is a Python application for launching orchestrator,
	- zookeeper-scm files are the ZooKeeper integration modules (require usr/ libraries).

# <span id="page-11-0"></span>**2.3 Installation**

The delivered  $tar + gzip$  archive should be uploaded to a server and unpacked:

```
$ tar xvf tarantool-enterprise-bundle-<version>.tar.gz
```
No further installation is required as the unpacked binaries are almost ready to go. Go to the directory with the binaries (tarantool-enterprise) and add them to the executable path by running the script provided by the distribution:

```
$ source ./env.sh
```
Next, set up your development environment as described in [the developer's guide.](#page-12-0)

# CHAPTER 3

# Developer's guide

<span id="page-12-0"></span>To develop an application, use Tarantool Cartridge framework that is [installed](#page-11-0) as part of Tarantool Enterprise.

Here is a summary of the commands you need:

1. Create a cluster-aware application from template:

\$ cartridge create --name <app\_name> /path/to

2. Develop your application:

\$ cd /path/to/<app\_name> \$ ...

3. Package your application:

\$ cartridge pack [rpm|tgz] /path/to/<app\_name>

- 4. Deploy your application:
	- For rpm package:
		- 1. Upload the package to all servers dedicated to Tarantool.
		- 2. Install the package:

\$ yum install <app\_name>-<version>.rpm

3. Launch the application.

\$ systemctl start <app\_name>

- For tgz archive:
	- 1. Upload the archive to all servers dedicated to Tarantool.
	- 2. Unpack the archive:

\$ tar -xzvf <app\_name>-<version>.tar.gz -C /home/<user>/apps

3. Launch the application

\$ tarantool init.lua

For details and examples, please consult the open-source Tarantool documentation:

- a [getting started guide](https://github.com/tarantool/cartridge-cli/blob/master/examples/getting-started-app/README.md) that walks you through developing and deploying a simple clustered application using Tarantool Cartridge,
- a [detailed manual](https://www.tarantool.io/en/doc/1.10/book/cartridge/) on creating and managing clustered Tarantool applications using Tarantool Cartridge.

Further on, this guide focuses on Enterprise-specific developer features available on top of the open-source Tarantool version with Tarantool Cartridge framework:

- [LDAP authorization in the web interface,](#page-13-0)
- [environment-independent applications,](#page-13-1)
- [sample applications with Enterprise flavors.](#page-16-0)

## <span id="page-13-0"></span>**3.1 Implementing LDAP authorization in the web interface**

If you run an LDAP server in your organization, you can connect Tarantool Enterprise to it and let it handle the authorization. In this case, follow the [general recipe](https://www.tarantool.io/en/doc/1.10/book/cartridge/cartridge_dev/#implementing-authorization-in-the-web-interface) where in the first step add the ldap module to the .rockspec file as a dependency and consider implementing the check\_password function the following way:

```
-- auth.lua
-- Require the LDAP module at the start of the file
local ldap = require('ldap')...
-- Add a function to check the credentials
local function check_password(username, password)
   -- Configure the necessary LDAP parameters
  local user = string.format("cn=%s,ou=superheros,dc=glauth,dc=com", username)
   -- Connect to the LDAP server
  local ld, err = ldap.open("localhost:3893", user, password)
   -- Return an authentication success or failure
  if not ld then
     return false
   end
  return true
end
 ...
```
# <span id="page-13-1"></span>**3.2 Delivering environment-independent applications**

Tarantool Enterprise allows you to build environment-independent applications.

An environment-independent application is an assembly (in one directory) of:

- files with Lua code,
- tarantool executable,
- plugged external modules (if necessary).

When started by the tarantool executable, the application provides a service.

The modules are Lua rocks installed into a virtual environment (under the application directory) similar to Python's virtualenv and Ruby's bundler.

Such an application has the same structure both in development and production-ready phases. All the application-related code resides in one place, ready to be packed and copied over to any server.

### <span id="page-14-1"></span>**3.2.1 Packaging applications**

Once custom cluster role(s) are defined and the application is developed, pack it and all its dependencies (module binaries) together with the tarantool executable.

This will allow you to upload, install, and run your application on any server in one go.

To pack the application, say:

 $\frac{1}{2}$  cartridge pack [rpm|tgz] /path/to/<app\_name>

where specify a path to your development environment – the Git repository containing your application code, – and one of the following build options:

- rpm to build an RPM package (recommended), or
- tgz to build a tar  $+$  gz archive (choose this option only if you do not have root privileges on servers dedicated for Tarantool Enterprise).

This will create a package (or compressed archive) named  $\langle$ app name>- $\langle$ version tag>- $\le$ number of commits $\ge$  (e.g., myapp-1.2.1-12.rpm) containing your environment-independent application.

Next, proceed to deploying [packaged applications](#page-14-0) (or [archived ones\)](#page-15-0) on your servers.

### <span id="page-14-0"></span>**3.2.2 Deploying packaged applications**

To deploy your packaged application, do the following on every server dedicated for Tarantool Enterprise:

- 1. Upload the package created in the [previous step.](#page-14-1)
- 2. Install:

\$ yum install <app\_name>-<version>.rpm

- 3. Start one or multiple Tarantool instances with the corresponding services as described below.
	- A single instance:

 $\frac{1}{2}$  systemctl start <app\_name>

This will start an instantiated systemd service that will listen to port 3301.

• Multiple instances on one or multiple servers:

```
$ systemctl start <app_name>@instance_1
$ systemctl start <app_name>@instance_2
...
$ systemctl start <app_name>@instance_<number>
```
where  $\langle$ app\_name $\rangle$ @instance\_ $\langle$ number $\rangle$  is the instantiated service name for systemd with an incremental  $\langle$  number $\rangle$  (unique for every instance) to be added to the 3300 port the instance will listen to (e.g., 3301, 3302, etc.).

4. In case it is a cluster-aware application, proceed to [deploying the cluster.](https://www.tarantool.io/en/doc/1.10/book/cartridge/cartridge_admin/#deploying-the-cluster)

To stop all services on a server, use the systemctl stop command and specify instance names one by one. For example:

 $\text{\$ systemcl stop}$  <app\_name>@instance\_1 <app\_name>@instance\_2 ... <app\_name>@instance\_<N>

### <span id="page-15-0"></span>**3.2.3 Deploying archived applications**

While the RPM package places your application to /usr/share/tarantool/ $\langle$ app\_name> on your server by default, the tar + gz archive does not enforce any structure apart from just the  $\langle$ app\_name $\rangle$  directory, so you are responsible for placing it appropriately.

Note: RPM packages are recommended for deployment. Deploy archives only if you do not have root privileges.

To place and deploy the application, do the following on every server dedicated for Tarantool Enterprise:

1. Upload the archive, decompress, and extract it to the /home/<user>/apps directory:

\$ tar -xzvf <app\_name>-<version>.tar.gz -C /home/<user>/apps

2. Start Tarantool instances with the corresponding services.

To manage instances and configuration, use tools like ansible, systemd, and supervisord.

3. In case it is a cluster-aware application, proceed to [deploying the cluster.](https://www.tarantool.io/en/doc/1.10/book/cartridge/cartridge_admin/#deploying-the-cluster)

#### **3.2.4 Upgrading code**

All instances in the cluster are to run the same code. This includes all the components: custom roles, applications, module binaries, tarantool and tarantoolctl (if necessary) executables.

Pay attention to possible backward incompatibility that any component may introduce. This will help you choose a scenario for an [upgrade in production.](#page-21-0) Keep in mind that you are responsible for code compatibility and handling conflicts should inconsistencies occur.

To upgrade any of the components, prepare a new version of the package (archive):

- 1. Update the necessary files in your development environment (directory):
	- Your own source code: custom roles and/or applications.
	- Module binaries.
	- Executables. Replace them with ones from the new bundle.
- 2. Increment the version as described in [application versioning.](https://www.tarantool.io/en/doc/1.10/book/cartridge/cartridge_dev/#application-versioning)
- 3. Repack the updated files as described in [packaging applications.](#page-14-1)
- 4. Choose an upgrade scenario as described in [production upgrade](#page-21-0) section.

# <span id="page-16-0"></span>**3.3 Running sample applications**

The Enterprise distribution package includes sample applications in the examples/ directory that showcase basic Tarantool functionality.

Sample applications:

- [Write-through cache application for PostgreSQL](#page-16-1)
- [Write-behind cache application for Oracle](#page-16-2)
- [Hello-world application in Docker](#page-17-0)

### <span id="page-16-1"></span>**3.3.1 Write-through cache application for PostgreSQL**

The example in pg\_writethrough\_cache/ shows how Tarantool can cache data written through it to a PostgreSQL database to speed up the reads.

The sample application requires a deployed PostgreSQL database and the following rock modules:

\$ tarantoolctl rocks install http

\$ tarantoolctl rocks install pg

\$ tarantoolctl rocks install argparse

Look through the code in the files to get an understanding of what the application does.

To run the application for a local PostgreSQL database, say:

\$ tarantool cachesrv.lua --binary-port 3333 --http-port 8888 --database postgresql://localhost/postgres

### <span id="page-16-2"></span>**3.3.2 Write-behind cache application for Oracle**

The example in ora-writebehind-cache/ shows how Tarantool can cache writes and queue them to an Oracle database to speed up both writes and reads.

#### **Application requirements**

The sample application requires:

- deployed Oracle database;
- Oracle tools: [Instant Client and SQL Plus,](https://www.oracle.com/technetwork/topics/linuxx86-64soft-092277.html) both of version 12.2;

Note: In case the Oracle Instant Client errors out on .so files (Oracle's dynamic libraries), put them to some directory and add it to the LD\_LIBRARY\_PATH environment variable.

For example: export LD\_LIBRARY\_PATH=\$LD\_LIBRARY\_PATH:\$PWD/<path\_to\_so\_files>

• rock modules listed in the rockspec file.

To install the modules, run the following command in the examples/ora\_writebehind\_cache directory:

\$ tarantoolctl rocks make oracle\_rb\_cache-0.1.0-1.rockspec

If you do not have a deployed Oracle instance at hand, run a dummy in a Docker container:

- 1. In browser, log in to [Oracle container registry,](container-registry.oracle.com) click Database, and accept the Oracle's Enterprise Terms and Restrictions.
- 2. In the ora-writebehind-cache/ directory, log in to the repository under the Oracle account, pull, and run an image using the prepared scripts:

```
$ docker login container-registry.oracle.com
Login:
Password:
Login Succeeded
$ docker pull container-registry.oracle.com/database/enterprise:12.2.0.1
\text{\$ docker run -itd}\-p 1521:1521 \
 -p 5500:5500 \
  --name oracle \
  -v "$(pwd)"/setupdb/configDB.sh:/home/oracle/setup/configDB.sh \
  -v "$(pwd)"/setupdb/runUserScripts.sh:/home/oracle/setup/runUserScripts.sh \
  -v "$(pwd)"/startupdb:/opt/oracle/scripts/startup \
  container-registry.oracle.com/database/enterprise:12.2.0.1
```
When all is set and done, run the example application.

#### **Running write-behind cache**

To launch the application, run the following in the examples/ora\_writebehind\_cache directory:

\$ tarantool init.lua

The application supports the following requests:

- Get: GET http:// $\langle \text{host} \rangle$ : $\langle \text{http://host} \rangle$ :
- Add: POST http:// $\langle \text{host} \rangle$ : $\langle \text{http://cost} \rangle$  port $\langle \text{account}/$  with the following data:

{"clng\_clng\_id":1,"asut\_asut\_id":2,"creation\_data":"01-JAN-19","navi\_user":"userName"}

- Update: POST http:// $\langle \text{host} \rangle$ : $\langle \text{http://host} \rangle$  port $\rangle$ /account/id with the same data as in the add request;
- Remove: DELETE http:// $\langle \text{host} \rangle$ : $\langle \text{http://cost} \rangle$  port $\langle \text{account}/\text{id}$  where id is an account identifier.

Look for sample CURL scripts in the examples/ora writebehind cache/testing directory and check the README.md for more information on implementation.

### <span id="page-17-0"></span>**3.3.3 Hello-world application in Docker**

The example in the docker/ directory contains a hello-world application that you can pack in a Docker container and run on CentOS 7.

The hello.lua file is the entry point and it is very bare-bones, so you can add your own code here.

1. To build the container, say:

\$ docker build -t tarantool-enterprise-docker -f Dockerfile ../..

2. To run it:

\$ docker run --rm -t -i tarantool-enterprise-docker

# CHAPTER 4

# Cluster administrator's guide

<span id="page-19-0"></span>This guide focuses on Enterprise-specific administration features available on top of the open-source Tarantool version with Tarantool Cartridge framework:

- [space explorer](#page-19-1)
- [upgrade of environment-independent applications in production](#page-21-0)

Otherwise, please consult the open-source Tarantool documentation for:

- basic information on [deploying and managing a Tarantool cluster](https://www.tarantool.io/en/doc/1.10/book/cartridge/cartridge_admin/)
- more information on [managing Tarantool instances.](https://www.tarantool.io/en/doc/1.10/book/admin/)

# <span id="page-19-1"></span>**4.1 Exploring spaces**

The web interface lets you connect (in the browser) to any instance in the cluster and see what spaces it stores (if any) and their contents.

To explore spaces:

1. Open the Space Explorer tab in the menu on the left:

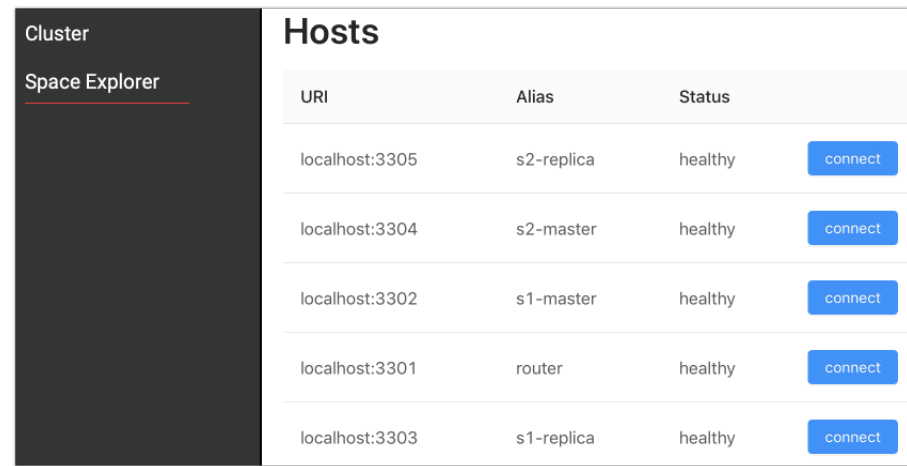

2. Click connect next to an instance that stores data. The basic sanity-check (test.py) of the example application puts sample data to one replica set (shard), so its master and replica store the data in their spaces:

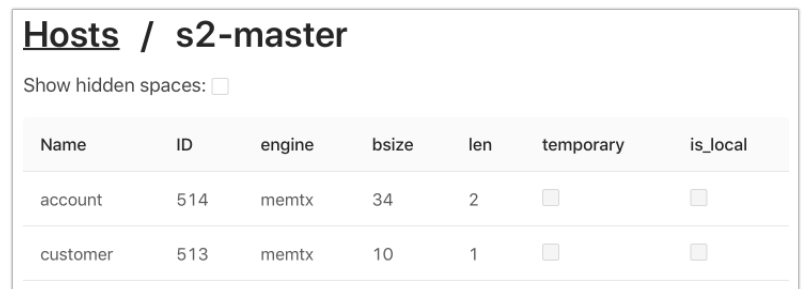

When connected to a instance, the space explorer shows a table with basic information on its spaces. For more information, see the [box.space reference.](https://tarantool.io/en/doc/1.10/book/box/box_space/)

To see hidden spaces, tick the corresponding checkbox:

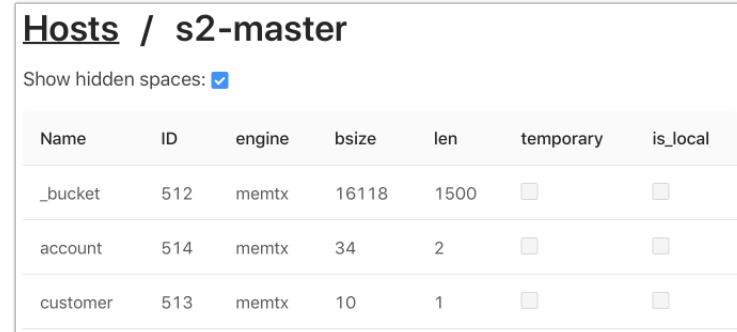

3. Click the space's name to see its format and contents:

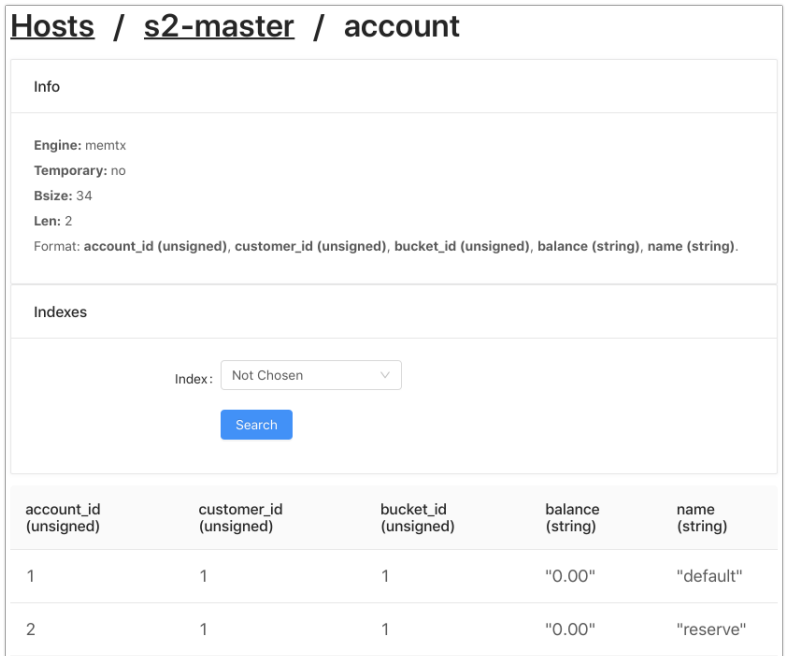

To search the data, select an index and, optionally, its iteration type from the drop-down lists, and enter the index value:

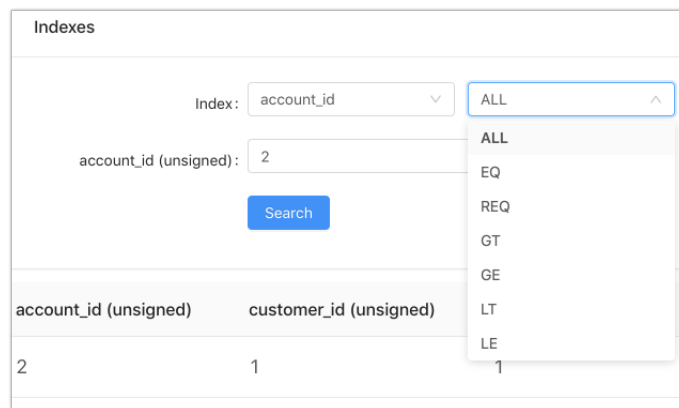

# <span id="page-21-0"></span>**4.2 Upgrading in production**

To upgrade either a single instance or a cluster, you need a new version of the packaged (archived) application.

A single instance upgrade is simple:

- 1. Upload the package (archive) to the server.
- 2. Stop the current instance.
- 3. Deploy the new one as described in [deploying packaged applications](#page-14-0) (or [archived ones\)](#page-15-0).

### **4.2.1 Cluster upgrade**

To upgrade a cluster, choose one of the following scenarios:

- Cluster shutdown. Recommended for backward-incompatible updates, requires downtime.
- Instance by instance. Recommended for backward-compatible updates, does not require downtime.

To upgrade the cluster, do the following:

- 1. Schedule a downtime or plan for the instance-by-instance upgrade.
- 2. Upload a new application package (archive) to all servers.

Next, execute the chosen scenario:

- Cluster shutdown:
	- 1. Stop all instances on all servers.
	- 2. Deploy the new package (archive) on every server.
- Instance by instance. Do the following in every replica set in succession:
	- 1. Stop a replica on any server.
	- 2. Deploy the new package (archive) in place of the old replica.
	- 3. Promote the new replica to a master (see [Switching the replica set's master](https://www.tarantool.io/en/doc/1.10/book/cartridge/cartridge_admin/#switching-the-replica-set-s-master) section in the Tarantool manual).
	- 4. Redeploy the old master and the rest of the instances in the replica set.
	- 5. Be prepared to resolve possible logic conflicts.

# CHAPTER 5

# Security hardening guide

<span id="page-23-0"></span>This guide explains how to enhance security in your Tarantool Enterprise cluster using built-in features and provides general recommendations on security hardening.

Tarantool Enterprise does not provide a dedicated API for security control. All the necessary configuration can be done via an administrative console or initialization code.

# <span id="page-23-1"></span>**5.1 Built-in security features**

Tarantool Enterprise has the following built-in security features:

- authentication,
- access control,
- audit log;

And backup functionality:

- [snapshotting](https://tarantool.io/en/doc/1.10/book/admin/backups/) (physical),
- [dumping](https://github.com/tarantool/dump) (logical).

The following sections describe the features and provide links to detailed documentation.

### **5.1.1 Authentication**

Tarantool Enterprise supports password-based authentication and allows for two types of connections:

- via an [administrative console](https://www.tarantool.io/en/doc/1.10/reference/reference_lua/console/) and
- over a binary port for read and write operations and procedure invocation.

For more information on authentication and connection types, see the [security section of the Tarantool](https://www.tarantool.io/en/doc/1.10/book/admin/security/) [manual.](https://www.tarantool.io/en/doc/1.10/book/admin/security/)

In addition, Tarantool provides the following functionality:

- [sessions](https://tarantool.io/en/doc/1.10/book/box/authentication/#sessions-and-security) states which associate connections with users and make Tarantool API available to them after authentication,
- authentication [triggers](https://www.tarantool.io/en/doc/1.10/book/box/triggers/) which execute actions on authentication events.
- third-party (external) authentication protocols and services such as LDAP or Active Directory supported in the web interface, but unavailable on the binary-protocol level.

### **5.1.2 Access control**

Tarantool Enterprise provides the means for administrators to prevent unauthorized access to the database and to certain functions.

Tarantool recognizes:

- different users (guests and administrators),
- privileges associated with users,
- roles (containers for privileges) granted to users;

And divides system space into:

- user space to store usernames and hashed passwords for authentication,
- priv space to store privileges for access control.

For more information, see the [access control section of the Tarantool manual.](https://www.tarantool.io/en/doc/1.10/book/box/authentication/#authentication-users)

Users who create objects (spaces, indexes, users, roles, sequences, and functions) in the database become their owners and automatically acquire privileges for what they create. For more information, see the [owners](https://tarantool.io/en/doc/1.10/book/box/authentication/#owners-and-privileges) [and privileges section of the Tarantool manual.](https://tarantool.io/en/doc/1.10/book/box/authentication/#owners-and-privileges)

### <span id="page-24-0"></span>**5.1.3 Audit log**

Tarantool Enterprise has a built-in audit log that records events such as:

- authentication successes and failures;
- connection closures;
- creation, removal, enabling, and disabling of users;
- changes of passwords, privileges, and roles;
- denials of access to database objects;

Audit log contains:

- timestamps,
- usernames of users who performed actions,
- event types (e.g. user create, user enable, disconnect, etc),
- descriptions.

Audit log has two configuration parameters:

- audit\_[log](https://www.tarantool.io/en/doc/1.10/reference/configuration/#cfg-logging-log) = <PATH\_TO\_FILE> which is similar to the log parameter; it tells Tarantool to record audit events to a specific file;
- audit nonblock which is similar to the log nonblock parameter.

For more information on logging, see the following:

- [logs section of the Tarantool manual,](https://www.tarantool.io/en/doc/1.10/book/admin/logs/)
- [logging section of the configuration reference,](https://www.tarantool.io/en/doc/1.10/reference/configuration/#logging)
- [appendix A](#page-86-1) in this document.

Access permissions to audit log files can be set up as to any other Unix file system object – via chmod.

# <span id="page-25-0"></span>**5.2 Recommendations on security hardening**

This section lists recommendations that can help you harden the cluster's security.

## **5.2.1 Traffic encryption**

Tarantool Enterprise does not encrypt traffic over binary connections (i.e., between servers in the cluster). To secure such connections, consider:

- setting up connection tunneling, or
- encrypting the actual data stored in the database.

For more information on data encryption, see the [crypto module reference.](https://www.tarantool.io/en/doc/1.10/reference/reference_lua/crypto/)

The [HTTP server module](https://github.com/tarantool/http) provided by rocks does not support the HTTPS protocol. To set up a secure connection for a client (e.g., REST service), consider hiding the Tarantool instance (router if it is a cluster of instances) behind a Nginx server and setting up an SSL certificate for it.

To make sure that no information can be intercepted 'from the wild', run Nginx on the same physical server as the instance and set up their communication over a Unix socket. For more information, see the [socket](https://www.tarantool.io/en/doc/1.10/reference/reference_lua/socket/) [module reference.](https://www.tarantool.io/en/doc/1.10/reference/reference_lua/socket/)

### **5.2.2 Firewall configuration**

To protect the cluster from any unwanted network activity 'from the wild', configure the firewall on each server to allow traffic on ports listed in [network requirements.](#page-10-1)

If you are using static IP addresses, whitelist them, again, on each server as the cluster has a full mesh network topology. Consider blacklisting all the other addresses on all servers except the router (running behind the Nginx server).

Tarantool Enterprise does not provide defense against DoS or DDoS attacks. Consider using third-party software instead.

## **5.2.3 Data integrity**

Tarantool Enterprise does not keep checksums or provide the means to control data integrity. However, it ensures data persistence using a write ahead log, regularly snapshots the entire data set to disk, and checks the data format whenever it reads the data back from the disk. For more information, see the [data](https://www.tarantool.io/en/doc/1.9/book/box/data_model/#persistence) [persistence section of the Tarantool manual.](https://www.tarantool.io/en/doc/1.9/book/box/data_model/#persistence)

# CHAPTER 6

# Modules reference

# <span id="page-26-1"></span><span id="page-26-0"></span>**6.1 ldap**

### **6.1.1 LDAP client library for tarantool**

This library allows you to authenticate in a LDAP server and perform searches.

#### **Usage example**

First, download [glauth,](https://github.com/glauth/glauth) a simple Go-based LDAP server using the following command:

./download\_glauth.sh

Then run glauth:

./glauth -c glauth\_test.cfg

Then run the following tarantool script in a separate terminal

```
#!/usr/bin/env tarantool
local ldap = require('ldap')local yaml = require('yaml')local user = "cn=johndoe,ou=superheros,dc=glauth,dc=com"
local password = "dogood"
local ld = assert(ldap.open("localhost:3893", user, password))
local iter = assert(ldap.search(ld,
   {base="dc=glauth,dc=com",
   scope="subtree",
```
(continues on next page)

(continued from previous page)

```
sizelimit=10,
   filter="(objectclass=*)"}))
for entry in iter do
  print(yaml.encode(entry))
end
```
#### **Usage ldap for authorization in the web interface**

See [this](https://www.tarantool.io/en/enterprise_doc/1.10/dev/#implementing-authorization-in-the-web-interface) doc page

### **6.1.2 Changelog**

All notable changes to this project will be documented in this file. The format is based on [Keep a Changelog](http://keepachangelog.com/en/1.0.0/) and this project adheres to [Semantic Versioning.](http://semver.org/spec/v2.0.0.html)

### **[Unreleased]**

#### **Added**

• Gitlab CI testing

### **[1.0.0] - 2019-04-03**

#### **Added**

- Basic functionality
- Luarock-based packaging
- Build without any dependencies but Tarantool Enterprise

# <span id="page-27-0"></span>**6.2 task**

### **6.2.1 Module** *scheduler*

Task scheduler (a cartridge role).

### **Functions**

#### **init (opts)**

Initialize the scheduler, start cron background fiber.

Parameters:

• opts:

- runner: [\(string\)](https://www.lua.org/manual/5.1/manual.html#5.4) name of the runner module name, default is task.runner.local
- storage: [\(string\)](https://www.lua.org/manual/5.1/manual.html#5.4) name of the storage module, default is task.storage.local

#### **get\_tasks ()**

List registered tasks.

#### **get\_task\_log (opts)**

List task execution log, ordered by creation time.

Parameters:

- opts:
	- filter: [\(table\)](https://www.lua.org/manual/5.1/manual.html#5.5) must contain either an id number, or an array of names
	- limit: (number) the maximum length of a single task log fetched from storage
	- created: [\(string\)](https://www.lua.org/manual/5.1/manual.html#5.4) ISO 8601 timestamp, acts as offset for pagination

#### **start (name)**

Start a task.

Parameters:

• name: [\(string\)](https://www.lua.org/manual/5.1/manual.html#5.4) name of the task

#### **stop (id)**

Stop a running or pending task.

Parameters:

• id: [\(string\)](https://www.lua.org/manual/5.1/manual.html#5.4) name of the task

#### **forget (id)**

Remove task execution log record from storage. Parameters:

• id: [\(string\)](https://www.lua.org/manual/5.1/manual.html#5.4) name of the task

## **start\_periodical\_task (name)**

Start a periodical task.

Parameters:

• name: [\(string\)](https://www.lua.org/manual/5.1/manual.html#5.4) name of the task

#### **register (tasks)**

Register available tasks. Starts launching periodical and continuous tasks, allows to start single\_shot tasks. Parameters:

• tasks: [\(table\)](https://www.lua.org/manual/5.1/manual.html#5.5) names of tasks

### **6.2.2 Module** *roles.scheduler*

Task manager (a cartridge role).

Handles setting available tasks from the cluster config, handles scheduler fibers (including failover). In a basic case, it sets up a scheduler, a task storage, and a task runner on the same node.

### **6.2.3 Module** *roles.runner*

Local task runner module, used by default.

You must provide the same interface if you want to write your own one. It is expected to take tasks from storage, run them, and complete them.

### **6.2.4 Module** *roles.storage*

Local task storage module, used by default.

You must provide the same interface if you want to write your own one.

#### **Functions**

**select (index, key, opts)**

Select task log.

Parameters:

- index: [\(string\)](https://www.lua.org/manual/5.1/manual.html#5.4) index to iterate over; default is id
- key: [\(string\)](https://www.lua.org/manual/5.1/manual.html#5.4) index key value
- opts: (optional [table\)](https://www.lua.org/manual/5.1/manual.html#5.5) compatible with[vanilla Tarantool iterator parameters][\(https://www.tarantool.](https://www.tarantool.io/en/doc/1.10/book/box/box_index/#lua-function.index_object.select) [io/en/doc/1.10/book/box/box\\_index/#lua-function.index\\_object.select\)](https://www.tarantool.io/en/doc/1.10/book/box/box_index/#lua-function.index_object.select)

### **6.2.5 Task Manager for Tarantool Enterprise**

#### @lookup README.md

Task manager module allows you to automate several types of background jobs:

- periodical, that need to be launched according to cron-like schedule;
- continuous, that need to be working at all times;
- single\_shot, that are launched manually by the operations team.

You get the following features out-of-the-box:

- configurable schedule of periodic tasks;
- guarding and restarting continuous tasks;
- stored log of task launches;
- API and UI for launching tasks and observing launch results.

Task manager comes with several built-in cluster roles:

- task.roles.scheduler, a module which allows to configure launchable tasks;
- task.roles.runner, a cluster-aware stateless task runner;
- task.roles.storage, a cluster-aware dedicated task contents storage;
- plugin-based API which allows you to provide you own storage module (e. g. distributed, or external to Tarantool cluster), or your own runner module, providing more tooling for your needs.

#### **Basic usage (single-node application)**

1) Embed the following to the instance file:

```
local task = require('task')...
cartridge.cfg({\text{roles} = \{\text{ 'my\_role'}, \text{ ...} \}})
task.init_webui()
```
...

2) Add to your role dependency on task scheduler, runner and storage roles:

```
return {
   ...
   dependencies = {
       'task.roles.storage',
       'task.roles.scheduler',
       'task.roles.runner'
   }
}
```
3) Add tasks section to your cluster configuration:

```
tasks:
 my_task:
  kind: periodical
  func_name: my_module.my_task
  schedule: "*/* 1 * * * *"
```
4) That's it! my\_task function will be launched every minute.

#### **Advanced usage (multi-node installation)**

1) Embed the following to the instance file:

```
...
...
local task = require('task')cartridge.cfg({
 roles = {
   ...
   'task.roles.scheduler',
   'task.roles.storage',
   'task.roles.runner'
  }
})
task.init_webui()
```
- 2) Enable the task scheduler role on a dedicated node in your cluster (after deployment). If you set up a big cluster, don't set up more than one replica set with the scheduler.
- 3) Enable the task storage role on a dedicated node in your cluster (after deployment), possibly on the same node as task scheduler. If you set up a big cluster, don't set up more than one replica set with the storage.
- 4) Enable the task runner role on dedicated stateless nodes in your cluster (after deployment) as many as you may need.

### **Advanced usage (sharded storage)**

1) Embed the following to the instance file:

```
...
local task = require('task')cartridge.cfg({
 roles = \{...
   'task.roles.sharded.scheduler',
   'task.roles.sharded.storage',
   'task.roles.sharded.runner'
  }
})
task.init_webui()
```
- 2) Enable the task scheduler role on a dedicated node in your cluster (after deployment). If you set up a big cluster, don't set up more than one replica set with the scheduler.
- 3) Enable the task storage role on the nodes of some vshard group (or an all storage nodes). Set up cartridge built-in vshard-storage role on these nodes.
- 4) Enable the task runner role on dedicated stateless nodes in your cluster (after deployment) as many as you may need.

#### **Tasks configuration**

Tasks are configured via the scheduler cluster role. An example of valid role configuration:

```
tasks:
  my_reload:
    kind: periodical
    func_name: my_module.cache_reload
    schedule: "*/* 1 * * * * *
    time_to_resolve: 180
  my_flush:
    kind: single_shot
    func_name: my_module.cache_flush
    args:
     - some_string1
     - some_string2
  push_metrics:
    kind: continuous
    func_name: my_module.push_metrics
    pause_sec: 30
```
- Every task must have a unique name (subsection name in config).
- Each task must have a kind: periodical, continuous, single shot.
- Each task must have a func\_name name of the function (preceded by the name of the module) which will be invoked.
- Each task may have time to resolve timeout after which a running task is considered lost (failed).
- Each task may have args an array of arguments which will be passed to the function (to allow basic parametrization)
- Periodical tasks also must have a schedule, conforming with [ccronexpr](https://github.com/staticlibs/ccronexpr) (basically, cron with seconds).
- Tasks may have a pause sec pause between launches (60 seconds by default).

You may set up default task config for your application in task.init() call:

```
task.init({
   default\_config = {my\_task = \{\overline{\text{kind}} = \text{ 'single\_shot'},func name = 'dummy task.dummy',
       }
   }
})
```
Default config will be applied if no tasks are set in clusterwide config. task.init() should be called prior to cluster.cfg().

#### **Advanced usage**

#### **Running a task via API**

Everything visible from the UI is available via the API. You may look up requests in the UI or in the cartridge graphql schema.

```
curl -w "\ln" -X POST http://127.0.0.1:8080/admin/api -fail -d@- <<'QUERY'
{"query": "mutation { \ task { \} start(name: "my_reload") { \} }"}
QUERY
```
#### **Supplying custom runner and storage**

Embed the following to your instance file

```
task.init({
  runner = 'my\_tasks(my\_runner',storage = 'my_tasks.my_storage'
})
...
cartridge.cfg{...}
task.init_webui()
```
Be sure to call task.init() it prior to cartridge.cfg, so that custom options would be provided by the time role initialization starts.

You may set up then only task scheduler role, and handle storages and runners yourself.

#### **Writing your own runner and storage**

Runner module must expose api member with the following functions:

• stop\_task

storage module must expose api member with the following functions:

- select
- get
- delete
- put
- complete
- take
- cancel
- wait

For more details refer to built-in runner and storage documentation

### **6.2.6 Changelog**

All notable changes to this project will be documented in this file.

The format is based on [Keep a Changelog](http://keepachangelog.com/en/1.0.0/) and this project adheres to [Semantic Versioning.](http://semver.org/spec/v2.0.0.html)

#### **[Unreleased]**

#### **[0.6.1]**

• Bugfixes and minor improvements

#### **[0.6.0]**

#### Added:

- Ability to specify task args in config
- several bugfixes

### **[0.5.0]**

#### Added:

- task storages can now be set up on vshard storages
- default task configuration can be set up in task.init()

#### **[0.4.0]**

#### Changed:

- task now depends on cartridge instead of cluster
- cartridge dependency bumped to 1.0.0

### **[0.3.0]**

Added: - Cluster-aware task storage role - Cluster-aware task runner role

Changed: - Module initialization API changed: now task scheduler role does not start runner and storage by default; you must handle it via role dependencies or via respective cluster roles

### **[0.2.0]**

Added: - Basic functionality - scheduler, local task storage, local task runner, cluster role, cluster UI

# <span id="page-34-0"></span>**6.3 tracing**

### **6.3.1 Module** *opentracing*

OpenTracing API module entrypoint

#### **Functions**

#### **set\_global\_tracer (tracer)**

Set global tracer

Parameters:

• tracer: [\(table\)](https://www.lua.org/manual/5.1/manual.html#5.5)

#### **get\_global\_tracer ()**

Get global tracer

Returns:

[\(table\)](https://www.lua.org/manual/5.1/manual.html#5.5) tracer

#### **start\_span (name, opts)**

Start root span

Parameters:

- name: [\(string\)](https://www.lua.org/manual/5.1/manual.html#5.4)
- opts: table specifying modifications to make to thenewly created span. The following parameters are supported: trace id, references ,a list of referenced spans; start time , the time to mark when the spanbegins (in microseconds since epoch); tags , a table of tags to add tothe created span.
	- trace\_id: (optional [string\)](https://www.lua.org/manual/5.1/manual.html#5.4)
	- child\_of: (optional [table\)](https://www.lua.org/manual/5.1/manual.html#5.5)
	- references: (optional [table\)](https://www.lua.org/manual/5.1/manual.html#5.5)
	- tags: (optional [table\)](https://www.lua.org/manual/5.1/manual.html#5.5)

#### Returns:

[\(table\)](https://www.lua.org/manual/5.1/manual.html#5.5) span

#### **start\_span\_from\_context (context, name)**

Start new child span from context

Parameters:

- context: [\(table\)](https://www.lua.org/manual/5.1/manual.html#5.5)
- name: [\(string\)](https://www.lua.org/manual/5.1/manual.html#5.4)

Returns:

[\(table\)](https://www.lua.org/manual/5.1/manual.html#5.5) span

#### **trace\_with\_context (name, ctx, fun, . . .)**

Trace function with context by global tracer This function starts span from global tracer and finishes it after execution

Parameters:

- name: [\(string\)](https://www.lua.org/manual/5.1/manual.html#5.4) span name
- ctx: [\(table\)](https://www.lua.org/manual/5.1/manual.html#5.5) context
- fun: (function) wrapped function
- . . . : (vararg) function's arguments
Returns:

(vararg) result

Or

(nil) nil

[\(string\)](https://www.lua.org/manual/5.1/manual.html#5.4) err error message

#### **Usage:**

```
-- Process HTTP request
local \, \text{ctx} = \text{opentracing}.\text{extractors}. \text{http(req. headers)}local result, err = opentracing.trace with context('process data', ctx, process data, req.body)
-- Wrap functions. In example we create root span that generates two child spans
local span = operating.start_span()local result, err = \text{operatorarg}. trace with context('format string', span:context(), format, str)
if not result \tilde{\phantom{a}}=nil then
   print('Error: ', err)
end
opentracing.trace_with_context('print_string', span:context(), print, result)
span:finish()
```
#### **trace (name, fun, . . .)**

Trace function by global tracer This function starts span from global tracer and finishes it after execution Parameters:

- name: [\(string\)](https://www.lua.org/manual/5.1/manual.html#5.4) span name
- fun: (function) wrapped function
- ...: (vararg) function's arguments

Returns:

```
(vararg) result
```
Or

(nil) nil

[\(string\)](https://www.lua.org/manual/5.1/manual.html#5.4) err error message

#### **Usage:**

local result,  $err = \text{operatorariance\_with\_context}('process\_data', process\_data, red-body)$ 

## **6.3.2 Module** *opentracing.span*

Span represents a unit of work executed on behalf of a trace.

Examples of spans include a remote procedure call, or a in-process method call to a sub-component. Every span in a trace may have zero or more causal parents, and these relationships transitively form a DAG. It is common for spans to have at most one parent, and thus most traces are merely tree structures. The internal data structure is modeled off the ZipKin Span JSON Structure This makes it cheaper to convert to JSON for submission to the ZipKin HTTP api, which Jaegar also implements.

You can find it documented in this OpenAPI spec: [https://github.com/openzipkin/zipkin-api/blob/](https://github.com/openzipkin/zipkin-api/blob/7e33e977/zipkin2-api.yaml#L280) [7e33e977/zipkin2-api.yaml#L280](https://github.com/openzipkin/zipkin-api/blob/7e33e977/zipkin2-api.yaml#L280)

## **Functions**

#### **new (tracer, context, name, start\_timestamp)**

Create new span

Parameters:

- tracer: [\(table\)](https://www.lua.org/manual/5.1/manual.html#5.5)
- context: [\(table\)](https://www.lua.org/manual/5.1/manual.html#5.5)
- name: [\(string\)](https://www.lua.org/manual/5.1/manual.html#5.4)
- start timestamp: (optional number)

Returns:

[\(table\)](https://www.lua.org/manual/5.1/manual.html#5.5) span

#### **context (self)**

Provides access to the SpanContext associated with this Span The SpanContext contains state that propagates from Span to Span in a larger tracer.

Parameters:

• self: [\(table\)](https://www.lua.org/manual/5.1/manual.html#5.5)

Returns:

[\(table\)](https://www.lua.org/manual/5.1/manual.html#5.5) context

#### **tracer (self)**

Provides access to the Tracer that created this span.

Parameters:

• self: [\(table\)](https://www.lua.org/manual/5.1/manual.html#5.5)

Returns: [\(table\)](https://www.lua.org/manual/5.1/manual.html#5.5) tracer the Tracer that created this span.

#### **set\_operation\_name (self, name)**

Changes the operation name

Parameters:

• self: [\(table\)](https://www.lua.org/manual/5.1/manual.html#5.5)

• name: [\(string\)](https://www.lua.org/manual/5.1/manual.html#5.4)

## Returns:

[\(table\)](https://www.lua.org/manual/5.1/manual.html#5.5) tracer

## **start\_child\_span (self, name, start\_timestamp)**

Start child span

Parameters:

- self: [\(table\)](https://www.lua.org/manual/5.1/manual.html#5.5)
- name: [\(string\)](https://www.lua.org/manual/5.1/manual.html#5.4)
- start timestamp: (optional number)

Returns:

[\(table\)](https://www.lua.org/manual/5.1/manual.html#5.5) child span

## **finish (self, opts)**

Indicates the work represented by this Span has completed or terminated.

If finish is called a second time, it is guaranteed to do nothing.

Parameters:

- self: [\(table\)](https://www.lua.org/manual/5.1/manual.html#5.5)
- opts:
	- $-$  finish timestamp: (number) a timestamp represented by microsecondssince the epoch to mark when the span ended. If unspecified, the currenttime will be used.
	- error: [\(string\)](https://www.lua.org/manual/5.1/manual.html#5.4) add error tag

Returns:

(boolean) true

Or

(boolean) false

[\(string\)](https://www.lua.org/manual/5.1/manual.html#5.4) error

## **set\_tag (self, key, value)**

Attaches a key/value pair to the Span .

The value must be a string, bool, numeric type, or table of such values.

- self: [\(table\)](https://www.lua.org/manual/5.1/manual.html#5.5)
- key: [\(string\)](https://www.lua.org/manual/5.1/manual.html#5.4) key or name of the tag. Must be a string.
- value: (any) value of the tag

Returns:

(boolean) true

**get\_tag (self, key)**

Get span's tag

Parameters:

- self: [\(table\)](https://www.lua.org/manual/5.1/manual.html#5.5)
- key: [\(string\)](https://www.lua.org/manual/5.1/manual.html#5.4)

Returns:

(any) tag value

## **each\_tag (self)**

Get tags iterator Parameters: • self: [\(table\)](https://www.lua.org/manual/5.1/manual.html#5.5) Returns: (function) iterator

[\(table\)](https://www.lua.org/manual/5.1/manual.html#5.5) tags

## **get\_tags (self)**

Get copy of span's tags Parameters:

• self: [\(table\)](https://www.lua.org/manual/5.1/manual.html#5.5)

Returns:

[\(table\)](https://www.lua.org/manual/5.1/manual.html#5.5) tags

## **log (self, key, value, timestamp)**

Log some action

Parameters:

- self: [\(table\)](https://www.lua.org/manual/5.1/manual.html#5.5)
- key: [\(table\)](https://www.lua.org/manual/5.1/manual.html#5.5)
- value: [\(table\)](https://www.lua.org/manual/5.1/manual.html#5.5)
- timestamp: (optional number)

Returns:

(boolean) true

#### **log\_kv (self, key\_values, timestamp)**

Attaches a log record to the Span .

Parameters:

- self: [\(table\)](https://www.lua.org/manual/5.1/manual.html#5.5)
- key\_values: [\(table\)](https://www.lua.org/manual/5.1/manual.html#5.5) a table of string keys and values of string, bool, ornumeric types
- timestamp: (optional number) an optional timestamp as a unix timestamp.defaults to the current time

Returns:

(boolean) true

**Usage:**

```
span:log_kv({
 ['event"] = "time to first byte",["packet.size"] = packet.size()})
```
## **each\_log (self)**

Get span's logs iterator

Parameters:

• self: [\(table\)](https://www.lua.org/manual/5.1/manual.html#5.5)

Returns: (function) log iterator [\(table\)](https://www.lua.org/manual/5.1/manual.html#5.5) logs

#### **set\_baggage\_item (self, key, value)**

Stores a Baggage item in the Span as a key/value pair.

Enables powerful distributed context propagation functionality where arbitrary application data can be carried along the full path of request execution throughout the system.

Note 1: Baggage is only propagated to the future (recursive) children of this Span .

Note 2: Baggage is sent in-band with every subsequent local and remote calls, so this feature must be used with care.

Parameters:

- self: [\(table\)](https://www.lua.org/manual/5.1/manual.html#5.5)
- key: [\(string\)](https://www.lua.org/manual/5.1/manual.html#5.4) Baggage item key
- value: [\(string\)](https://www.lua.org/manual/5.1/manual.html#5.4) Baggage item value

Returns:

(boolean) true

## **get\_baggage\_item (self, key)**

Retrieves value of the baggage item with the given key.

Parameters:

- self: [\(table\)](https://www.lua.org/manual/5.1/manual.html#5.5)
- key: [\(string\)](https://www.lua.org/manual/5.1/manual.html#5.4)

Returns:

[\(string\)](https://www.lua.org/manual/5.1/manual.html#5.4) value

## **each\_baggage\_item (self)**

Returns an iterator over each attached baggage item

Parameters:

• self: [\(table\)](https://www.lua.org/manual/5.1/manual.html#5.5)

Returns: (function) iterator

[\(table\)](https://www.lua.org/manual/5.1/manual.html#5.5) baggage

#### **set\_component (self, component)**

Set component tag (The software package, framework, library, or module that generated the associated Span.)

Parameters:

- self: [\(table\)](https://www.lua.org/manual/5.1/manual.html#5.5)
- component: [\(string\)](https://www.lua.org/manual/5.1/manual.html#5.4)

## **set\_http\_method (self, method)**

Set HTTP method of the request for the associated Span

Parameters:

- self: [\(table\)](https://www.lua.org/manual/5.1/manual.html#5.5)
- method: [\(string\)](https://www.lua.org/manual/5.1/manual.html#5.4)

## **set\_http\_status\_code (self, status\_code)**

Set HTTP response status code for the associated Span Parameters:

- self: [\(table\)](https://www.lua.org/manual/5.1/manual.html#5.5)
- status code: (number)

## **set\_http\_url (self, url)**

Set URL of the request being handled in this segment of the trace, in standard URI format Parameters:

- self: [\(table\)](https://www.lua.org/manual/5.1/manual.html#5.5)
- url: [\(string\)](https://www.lua.org/manual/5.1/manual.html#5.4)

## **set\_http\_host (self, host)**

Set the domain portion of the URL or host header. Used to filter by host as opposed to ip address.

Parameters:

- self: [\(table\)](https://www.lua.org/manual/5.1/manual.html#5.5)
- host: [\(string\)](https://www.lua.org/manual/5.1/manual.html#5.4)

## **set\_http\_path (self, path)**

Set the absolute http path, without any query parameters. Used as a filter or to clarify the request path for a given route. For example, the path for a route "/objects/:objectId" could be "/objects/abdc-ff". This does not limit cardinality like HTTP\_ROUTE("http.route") can, so is not a good input to a span name.

The Zipkin query api only supports equals filters. Dropping query parameters makes the number of distinct URIs less. For example, one can query for the same resource, regardless of signing parameters encoded in the query line. Dropping query parameters also limits the security impact of this tag.

Parameters:

- self: [\(table\)](https://www.lua.org/manual/5.1/manual.html#5.5)
- path: [\(string\)](https://www.lua.org/manual/5.1/manual.html#5.4)

#### **set\_http\_route (self, route)**

Set the route which a request matched or "" (empty string) if routing is supported, but there was no match. Unlike HTTP PATH("http.path"), this value is fixed cardinality, so is a safe input to a span name function or a metrics dimension. Different formats are possible. For example, the following are all valid route templates: "/users" "/users/:userId" "/users/\*"

Route-based span name generation often uses other tags, such as HTTP\_METHOD("http.method") and HTTP\_STATUS\_CODE("http.status\_code"). Route-based names can look like "get /users/{userId}", "post /users", "get not\_found" or "get redirected".

- self: [\(table\)](https://www.lua.org/manual/5.1/manual.html#5.5)
- route: [\(string\)](https://www.lua.org/manual/5.1/manual.html#5.4)

## **set\_http\_request\_size (self, host)**

Set the size of the non-empty HTTP request body, in bytes. Large uploads can exceed limits or contribute directly to latency.

Parameters:

- self: [\(table\)](https://www.lua.org/manual/5.1/manual.html#5.5)
- host: [\(string\)](https://www.lua.org/manual/5.1/manual.html#5.4)

## **set\_response\_size (self, host)**

Set the size of the non-empty HTTP response body, in bytes. Large downloads can exceed limits or contribute directly to latency.

Parameters:

- self: [\(table\)](https://www.lua.org/manual/5.1/manual.html#5.5)
- host: [\(string\)](https://www.lua.org/manual/5.1/manual.html#5.4)

#### **set\_peer\_address (self, address)**

Set remote "address", suitable for use in a networking client library. This may be a "ip:port", a bare "hostname", a FQDN, or even a JDBC substring like "mysql://prod-db:3306"

Parameters:

- self: [\(table\)](https://www.lua.org/manual/5.1/manual.html#5.5)
- address: [\(string\)](https://www.lua.org/manual/5.1/manual.html#5.4)

## **set\_peer\_hostname (self, hostname)**

Set remote hostname

Parameters:

- self: [\(table\)](https://www.lua.org/manual/5.1/manual.html#5.5)
- hostname: [\(string\)](https://www.lua.org/manual/5.1/manual.html#5.4)

#### **set\_peer\_ipv4 (self, IPv4)**

Set remote IPv4 address as a .-separated tuple

- self: [\(table\)](https://www.lua.org/manual/5.1/manual.html#5.5)
- IPv4: [\(string\)](https://www.lua.org/manual/5.1/manual.html#5.4)

## **set\_peer\_ipv6 (self, IPv6)**

Set remote IPv6 address as a string of colon-separated 4-char hex tuples

Parameters:

- self: [\(table\)](https://www.lua.org/manual/5.1/manual.html#5.5)
- IPv6: [\(string\)](https://www.lua.org/manual/5.1/manual.html#5.4)

## **set\_peer\_port (self, port)**

Set remote port

Parameters:

- self: [\(table\)](https://www.lua.org/manual/5.1/manual.html#5.5)
- port: (number)

## **set\_peer\_service (self, service\_name)**

Set remote service name (for some unspecified definition of "service")

Parameters:

- self: [\(table\)](https://www.lua.org/manual/5.1/manual.html#5.5)
- service name: [\(string\)](https://www.lua.org/manual/5.1/manual.html#5.4)

## **set\_sampling\_priority (self, priority)**

Set sampling priority If greater than 0, a hint to the Tracer to do its best to capture the trace. If 0, a hint to the trace to not-capture the trace. If absent, the Tracer should use its default sampling mechanism.

Parameters:

- self: [\(table\)](https://www.lua.org/manual/5.1/manual.html#5.5)
- priority: (number)

## **set\_kind (self, kind)**

Set span's king Either "client" or "server" for the appropriate roles in an RPC, and "producer" or "consumer" for the appropriate roles in a messaging scenario.

- self: [\(table\)](https://www.lua.org/manual/5.1/manual.html#5.5)
- kind: [\(string\)](https://www.lua.org/manual/5.1/manual.html#5.4)

## **set\_client\_kind (self)**

Set client kind to span

Parameters:

• self: [\(table\)](https://www.lua.org/manual/5.1/manual.html#5.5)

## **set\_server\_kind (self)**

Set server kind to span Parameters:

• self: [\(table\)](https://www.lua.org/manual/5.1/manual.html#5.5)

# **set\_producer\_kind (self)**

Set producer kind to span

Parameters:

• self: [\(table\)](https://www.lua.org/manual/5.1/manual.html#5.5)

## **set\_consumer\_kind (self)**

Set consumer kind to span

Parameters:

• self: [\(table\)](https://www.lua.org/manual/5.1/manual.html#5.5)

# **6.3.3 Module** *opentracing.span\_context*

SpanContext represents Span state that must propagate to descendant Span 's and across process boundaries.

SpanContext is logically divided into two pieces: the user-level "Baggage" (see Span.set\_baggage\_item and Span.get baggage item ) that propagates across Span boundaries and any tracer-implementation-specific fields that are needed to identify or otherwise contextualize the associated Span (e.g., a (trace id, span id, sampled) tuple).

## **Functions**

#### **new (opts)**

Create new span context

- opts: options
	- trace\_id: (optional [string\)](https://www.lua.org/manual/5.1/manual.html#5.4)
	- span\_id: (optional [string\)](https://www.lua.org/manual/5.1/manual.html#5.4)
	- parent\_id: (optional [string\)](https://www.lua.org/manual/5.1/manual.html#5.4)
- should\_sample: (optional boolean)
- baggage: (optional [table\)](https://www.lua.org/manual/5.1/manual.html#5.5)

#### Returns:

[\(table\)](https://www.lua.org/manual/5.1/manual.html#5.5) span context

## **child ()**

Create span child span context Returns: [\(table\)](https://www.lua.org/manual/5.1/manual.html#5.5) child span context

## **clone\_with\_baggage\_item (self, key, value)**

New from existing but with an extra baggage item Clone context and add item to its baggage

Parameters:

- self: [\(table\)](https://www.lua.org/manual/5.1/manual.html#5.5)
- key: [\(string\)](https://www.lua.org/manual/5.1/manual.html#5.4)
- value: [\(string\)](https://www.lua.org/manual/5.1/manual.html#5.4)

#### Returns:

[\(table\)](https://www.lua.org/manual/5.1/manual.html#5.5) context

## **get\_baggage\_item (self, key)**

Get item from baggage

Parameters:

- self: [\(table\)](https://www.lua.org/manual/5.1/manual.html#5.5)
- key: [\(string\)](https://www.lua.org/manual/5.1/manual.html#5.4)

Returns:

[\(string\)](https://www.lua.org/manual/5.1/manual.html#5.4) value

## **each\_baggage\_item (self)**

Get baggage item iterator Parameters:

• self: [\(table\)](https://www.lua.org/manual/5.1/manual.html#5.5)

Returns:

(function) iterator

[\(table\)](https://www.lua.org/manual/5.1/manual.html#5.5) baggage

# **6.3.4 Module** *opentracing.tracer*

Tracer is the entry point API between instrumentation code and the tracing implementation. This implementation both defines the public Tracer API, and provides a default no-op behavior.

## **Functions**

#### **new (reporter, sampler)**

Init new tracer

Parameters:

- reporter:
	- report: (function)
- sampler:

– sample: (function)

#### Returns:

[\(table\)](https://www.lua.org/manual/5.1/manual.html#5.5) tracer

## **start\_span (self, name, opts)**

Starts and returns a new Span representing a unit of work.

Example usage:

Create a root Span (a Span with no causal references):

tracer:start\_span("op-name")

Create a child Span :

```
tracer:start_span(
     "op-name",
      {["references"] = {{} "child of", parent span:context()}}
```
- self: [\(table\)](https://www.lua.org/manual/5.1/manual.html#5.5)
- name: [\(string\)](https://www.lua.org/manual/5.1/manual.html#5.4) operation name name of the operation represented by the new.. code-block:: lua Span from the perspective of the current service.
- opts: table specifying modifications to make to thenewly created span. The following parameters are supported: trace id, references ,a list of referenced spans; start time, the time to mark when the spanbegins (in microseconds since epoch); tags , a table of tags to add tothe created span.
	- trace\_id: (optional [string\)](https://www.lua.org/manual/5.1/manual.html#5.4)
	- child\_of: (optional [table\)](https://www.lua.org/manual/5.1/manual.html#5.5)
	- references: (optional [table\)](https://www.lua.org/manual/5.1/manual.html#5.5)
	- tags: (optional [table\)](https://www.lua.org/manual/5.1/manual.html#5.5)
	- start\_timestamp: (optional number)

Returns:

[\(table\)](https://www.lua.org/manual/5.1/manual.html#5.5) span a Span instance

## **register\_injector (self, format, injector)**

Register injector for tracer

Parameters:

- self: [\(table\)](https://www.lua.org/manual/5.1/manual.html#5.5)
- format: [\(string\)](https://www.lua.org/manual/5.1/manual.html#5.4)
- injector: (function)

Returns:

(boolean) true

## **register\_extractor (self, format, extractor)**

Register extractor for tracer

Parameters:

- self: [\(table\)](https://www.lua.org/manual/5.1/manual.html#5.5)
- format: [\(string\)](https://www.lua.org/manual/5.1/manual.html#5.4)
- extractor: (function)

Returns:

(boolean) true

## **inject (self, context, format, carrier)**

Inject context into carrier with specified format. See <https://opentracing.io/docs/overview/inject-extract/> Parameters:

- self: [\(table\)](https://www.lua.org/manual/5.1/manual.html#5.5)
- context: [\(table\)](https://www.lua.org/manual/5.1/manual.html#5.5)
- format: [\(string\)](https://www.lua.org/manual/5.1/manual.html#5.4)
- carrier: [\(table\)](https://www.lua.org/manual/5.1/manual.html#5.5)

Returns:

```
(table) carrier
```
Or

(nil)

[\(string\)](https://www.lua.org/manual/5.1/manual.html#5.4) error

## **extract (self, format, carrier)**

Extract context from carrier with specified format. See <https://opentracing.io/docs/overview/inject-extract/> Parameters:

- self: [\(table\)](https://www.lua.org/manual/5.1/manual.html#5.5)
- format: [\(string\)](https://www.lua.org/manual/5.1/manual.html#5.4)
- carrier: [\(table\)](https://www.lua.org/manual/5.1/manual.html#5.5)

Returns:

```
(table) context
```
Or

(nil)

[\(string\)](https://www.lua.org/manual/5.1/manual.html#5.4) error

## **http\_headers\_inject (self, context, carrier)**

Injects span\_context into carrier using a format appropriate for HTTP headers.

Parameters:

- self: [\(table\)](https://www.lua.org/manual/5.1/manual.html#5.5)
- context: [\(table\)](https://www.lua.org/manual/5.1/manual.html#5.5) the SpanContext instance to inject
- carrier: [\(table\)](https://www.lua.org/manual/5.1/manual.html#5.5)

#### Returns:

[\(table\)](https://www.lua.org/manual/5.1/manual.html#5.5) context a table to contain the span context

#### **Usage:**

 $\text{carrier} = \{\}$ tracer:http\_headers\_inject(span:context(), carrier)

#### **text\_map\_inject (self, context, carrier)**

Injects span\_context into carrier .

Parameters:

- self: [\(table\)](https://www.lua.org/manual/5.1/manual.html#5.5)
- context: [\(table\)](https://www.lua.org/manual/5.1/manual.html#5.5) the SpanContext instance to inject
- carrier: [\(table\)](https://www.lua.org/manual/5.1/manual.html#5.5)

#### Returns:

[\(table\)](https://www.lua.org/manual/5.1/manual.html#5.5) context a table to contain the span context

## **Usage:**

```
\text{carrier} = \{\}tracer:text_map_inject(span:context(), carrier)
```
## **http\_headers\_extract (self, carrier)**

Returns a SpanContext instance extracted from the carrier or nil if no such SpanContext could be found. http\_headers\_extract expects a format appropriate for HTTP headers and uses case-sensitive comparisons for the keys.

Parameters:

- self: [\(table\)](https://www.lua.org/manual/5.1/manual.html#5.5)
- carrier: [\(table\)](https://www.lua.org/manual/5.1/manual.html#5.5) the format-specific carrier object to extract from

#### Returns:

[\(table\)](https://www.lua.org/manual/5.1/manual.html#5.5) context

Or

(nil)

[\(string\)](https://www.lua.org/manual/5.1/manual.html#5.4) error

## **text\_map\_extract (self, carrier)**

Returns a SpanContext instance extracted from the carrier or nil if no such SpanContext could be found.

Parameters:

- self: [\(table\)](https://www.lua.org/manual/5.1/manual.html#5.5)
- carrier: [\(table\)](https://www.lua.org/manual/5.1/manual.html#5.5) the format-specific carrier object to extract from

Returns:

```
(table) context
```
Or

(nil)

[\(string\)](https://www.lua.org/manual/5.1/manual.html#5.4) error

# **6.3.5 Module** *zipkin.tracer*

Client for Zipkin

**Functions**

#### **new (config, sampler)**

Init new Zipkin Tracer

- config: Table with Zipkin configuration
	- base\_url: [\(table\)](https://www.lua.org/manual/5.1/manual.html#5.5) Zipkin API base url
	- api\_method: [\(table\)](https://www.lua.org/manual/5.1/manual.html#5.5) API method to send spans to zipkin
	- report interval: [\(table\)](https://www.lua.org/manual/5.1/manual.html#5.5) Interval of reports to zipkin
	- spans\_limit: (optional number) Limit of a spans buffer (1k by default)
	- on\_error: (optional function) On error callback that apply error in string format
	- spans\_limit: (optional number) Limit of a spans buffer (1k by default)
- sampler: [\(table\)](https://www.lua.org/manual/5.1/manual.html#5.5) Table that contains function samplethat is apply span name and mark this span for further report

Returns:

[\(table\)](https://www.lua.org/manual/5.1/manual.html#5.5) context

Or

(nil) nil

[\(string\)](https://www.lua.org/manual/5.1/manual.html#5.4) error

# **6.3.6 Changelog**

All notable changes to this project will be documented in this file.

The format is based on [Keep a Changelog](http://keepachangelog.com/en/1.0.0/) and this project adheres to [Semantic Versioning.](http://semver.org/spec/v2.0.0.html)

## **[Unreleased]**

#### **[0.1.0] - 2019-06-05**

- OpenTracing API implementation
- Zipkin client
- Lua API documentation, which you can read with tarantoolctl rocks doc tracing command

# **6.3.7 Tracing for Tarantool**

Tracing module for Tarantool includes the following parts:

- OpenTracing API
- Zipkin tracer

## **Table of contents**

- [OpenTracing](#page-52-0)
	- [Required Reading](#page-52-1)
	- [Conventions](#page-52-2)
	- [Span](#page-52-3)
- [SpanContext](#page-52-4)
- [Tracer](#page-53-0)
- 'Basic usage'\_
- [Zipkin](https://zipkin.io/)
	- $-$  'Basic usage'
- [Examples](#page-54-0)
	- [HTTP](#page-54-1)
	- $-$  'Cartridge'

## <span id="page-52-0"></span>**OpenTracing**

This library is a Tarantool platform API for OpenTracing.

## <span id="page-52-1"></span>**Required Reading**

To fully understand this platform API, it's helpful to be familiar with the [OpenTracing project](https://opentracing.io) and [termi](https://opentracing.io/specification/)[nology](https://opentracing.io/specification/) more specifically.

## <span id="page-52-2"></span>**Conventions**

• All timestamps are in microseconds

#### <span id="page-52-3"></span>**Span**

> The "span" is the primary building block of a distributed trace, representing an individual unit of work done in a distributed system. Traces in OpenTracing are defined implicitly by their Spans. In particular, a Trace can be thought of as a directed acyclic graph (DAG) of Spans, where the edges between Spans are called References.

```
local opentracing span = require('operatoraging.span')-- tracer - External tracer
-- context - Span context
-- name - Name of span
-- start_timestamp (optional) - Time of span's start in microseconds (by default current time)
local span = operating span.new(tracer, context, name, start-time stamp)
```
## <span id="page-52-4"></span>**SpanContext**

> The SpanContext carries data across process boundaries.

```
local opentracing span context = require('opentracing.span context')
-- trace id (optional) - Trace ID (by default generates automatically)
-- span_id (optional) - Span ID (by default generates automatically)
-- parent id (optional) - Span ID of parent span (by default is empty)
-- should sample (optional) - Flag is enable collecting data of this span (by default false)
-- baggage (optional) - Table with trace baggage (by default is empty table)
```

```
local context = operating\_span\_context.new({}\text{trace}_ _{id} = \text{trace}_id,spanid = spanid,
                 parent id = parent id,
                 should \text{sample} = \text{should} \text{ sample},
                 bagage = baggage,})
```
#### <span id="page-53-0"></span>**Tracer**

> The Tracer interface creates Spans and understands how to Inject (serialize) and Extract (deserialize) their metadata across process boundaries.

An interface for custom tracers

local opentracing  $\text{trace} = \text{require('opertracing.tracer')}$ -- reporter (optional) - Table with `report` method to process finished spans (by default no-op table) -- sampler (optional) - Table with `sample` method to select traces to send to distributing tracing system (by␣ ˓<sup>→</sup>default random selection) -- But you can implement your own sampler with appropriate sampling strategy -- For more information see: https://www.jaegertracing.io/docs/1.11/sampling/  $local tracer = operating tracer.new(reporter, sampler)$ 

#### **Basic usage**

```
local zipkin = require('zipkin.tracer')
local opentracing = require('opentracing')
-- Create client to Zipkin and set it global for easy access from any part of app
local tracer = zipkin.new(config)opentracing.set_global_tracer(tracer)
-- Create and manage spans manually
local span = operating.start span('root span')-- ... your code ...
span:finish()
-- Simple wrappers via user's function
-- Creates span before function call and finishes it after
local result = operating trace('one span', func, ...)-- Wrappers with context passing
local span = operating.start\_span('root span')-- Pass your function as third argument and then its arguments
opentracing.trace_with_context('child span 1', span:context(), func1, ...)
opentracing.trace_with_context('child span 2', span:context(), func2, ...)
span:finish()
```
## **Zipkin**

[Zipkin](https://zipkin.io/) is a distributed tracing system.

It helps gather timing data needed to troubleshoot latency problems in microservice architectures. It manages both the collection and lookup of this data.

This module allows you to instance Zipkin Tracer that can start spans and will report collected spans to Zipkin Server.

#### **Basic usage**

```
local zipkin = require('zipkin.tracer')
-- First argument is config that contains url of Zipkin API,
-- method to send collected traces and interval of reports in seconds
-- Second optional argument is Sampler (see OpenTracing API description), by default random sampler
local\ trace = zipkin.new({}base\_url = 'localhost:9411/api/v2/spans',api\_method = 'POST',\text{report\_interval} = 0,}, Sampler)
local span = tracer:start\_span('example')-- ...
span:finish()
```
#### <span id="page-54-0"></span>**Examples**

## <span id="page-54-1"></span>**HTTP**

This example is a Lua port of [Go OpenTracing tutorial.](https://github.com/yurishkuro/opentracing-tutorial/tree/master/go)

#### **Description**

The example demonstrates trace propagation through two services: formatter that formats the source string to "Hello, world" and publisher that prints it in the console.

Add data to these services via HTTP; initially it sends client.

Note: example requires http rock (version  $>= 2.0.1$ ) Install it using 'tarantoolctl rocks install http 2.0.1'

===============================================================================

#### **How to run**

• Create docker-compose.zipkin.yml

version: '3.5'

---

=============================================================================== Initially got from https://github.com/openzipkin/docker-zipkin/blob/master/docker-compose.yml

```
services:
 storage:
  image: openzipkin/zipkin-mysql
  container_name: mysql
  networks:
    - zipkin
  ports:
    - 3306:3306
 # The zipkin process services the UI, and also exposes a POST endpoint that
 # instrumentation can send trace data to. Scribe is disabled by default.
 zipkin:
  image: openzipkin/zipkin
  container_name: zipkin
  networks:
   - zipkin
  # Environment settings are defined here https://github.com/openzipkin/zipkin/tree/1.19.0/zipkin-server
˓→#environment-variables
  environment:
   - STORAGE_TYPE=mysql
    # Point the zipkin at the storage backend
   - MYSQL_HOST=mysql
    # Enable debug logging
    - JAVA_OPTS=-Dlogging.level.zipkin=DEBUG -Dlogging.level.zipkin2=DEBUG
  ports:
    # Port used for the Zipkin UI and HTTP Api
    - 9411:9411
  depends_on:
    - storage
 # Adds a cron to process spans since midnight every hour, and all spans each day
 \# This data is served by http://192.168.99.100:8080/dependency
 #
 # For more details, see https://github.com/openzipkin/docker-zipkin-dependencies
 dependencies:
  image: openzipkin/zipkin-dependencies
  container_name: dependencies
  entrypoint: crond -f
  networks:
    - zipkin
  environment:
   - STORAGE_TYPE=mysql
    - MYSQL_HOST=mysql
    # Add the baked-in username and password for the zipkin-mysql image
    - MYSQL_USER=zipkin
    - MYSQL_PASS=zipkin
    # Dependency processing logs
    - ZIPKIN_LOG_LEVEL=DEBUG
  depends_on:
    - storage
networks:
 zipkin:
```
• Start Zipkin docker-compose -f docker-compose.zipkin.yml up

• Run mock applications from separate consoles: consumer, formatter and client

Formatter HTTP server

```
#!/usr/bin/env tarantool
local http server = require('http.server')
local http router = require('http.router')
local fiber = require('fiber')local log = require('log')local zipkin = require('zipkin.tracer')
local opentracing = require('opentracing')
local app = \{\}local Sampler = {
   sample = function() return true end,
}
local HOST = '0.0.0.0'
local {\rm PORT}='33302'
local function handler(req)
   -- Extract content from request's http headers
   local ctx, err = \text{opertracing}. \text{http } \text{extract}(\text{req}. \text{heads}())if \text{ctx} == \text{nil} \text{then}\text{local resp} = \text{req:} \text{render}(\{\text{ text} = \text{err}\})resp. status = 400return resp
   end
   local\ hello\_to = \tt req:query\_param('hello to')-- Start new child span
   local span = operating.start_span from context(ctx, 'format string')-- Set service type
   span:set_component('formatter')
   span:set_server_kind()
   \label{eq:psp} \texttt{span:} \texttt{set\_http\_method}(\texttt{req:method}())span:set_http_path(req:path())
   \label{eq:local} \text{local greeting} = \text{span:get\_bagage\_item('greeting')}\text{local result} = (\sqrt[15]{8}, \sqrt[6]{8}. \cdot \text{normal}(\text{greeting}, \text{hello\_to})local resp = requirement(f text = result )-- Simulate long request processing
   fiber.sleep(2)
   span:log kv({
       event = 'String format',value = result,})
   resp.status = 200
   \small \texttt{span:} \texttt{set\_http\_status\_code}(\text{resp.} \texttt{status})span:finish()
   return resp
end
function app.init()
   -- Initialize zipkin client that will be send spans every 5 seconds
```

```
local tracer = zipkin.new({
      \text{base\_url} = \text{ 'localhost:} 9411 \text{/} api \text{/} v2 \text{/spans'} ,api\_method = 'POST',report interval = 5,
      on error = function(err) log_error(err) end,
   }, Sampler)
   opentracing.set_global_tracer(tracer)
  local httpd = http_server.new(HOST, PORT)
  local router = http router.new()
      :route({ path = '/format', method = 'GET' }, handler)
  httpd:set_router(router)
  httpd:start()
end
app.init()
return app
```
Publisher HTTP server

```
#!/usr/bin/env tarantool
local http server = require('http.server')
local http_router = require('http.router')
local fiber = require('fiber')local log = require('log')local zipkin = require('zipkin.tracer')local opentracing = require('opentracing')
local app = \{\}local Sampler = {
  sample = function() return true end,
}
local HOST = '0.0.0.0'
local PORT = '33303'
local function handler(req)
  local ctx, err = \text{opertracing}.http~\text{extract}(\text{req:heads}())if \text{ctx} == \text{nil} then
      local resp = req:render({ text = err })resp. status = 400return resp
  end
  local hello = req:query param('hello')
  local span = operating.start_span from context(ctx, 'print string')span:set_component('publisher')
   span:set_server_kind()
   span:set_http_method(req:method())
   span:set http path(req:path())
   -- Simulate long request processing
```

```
fiber.sleep(3)
```

```
io.write(hello, '\n')
   local resp = req:render({text = '' })
   resp.status = 200span:set_http_status_code(resp.status)
   span:finish()
   return resp
end
function app.init()
   local\ trace = zipkin.new({
       base url = 'localhost:9411/api/v2/spans',\begin{aligned} \label{eq:pi} \text{api\_method} = \text{ 'POST'} , \end{aligned}report\_interval = 5,on_error = function(err) log.error(err) end,
   }, Sampler)
   opentracing.set_global_tracer(tracer)
   \pmb{\quad \text{local httpd = http\_server.new(HOST, PORT)}\lceil \text{local router} \rceil = \text{http\_router.new}():route({path = 'print', method = 'GET'}, handler)
   httpd:set_router(router)
end
app.init()
return app
```
Client

```
#!/usr/bin/env tarantool
local http client = require('http.clien')local json = require('json')
local log = require('log')local fiber = require('fiber')local zipkin = require('zipkin.tracer')
local opentracing = require('opentracing')
local app = {}
-- Process all requests
local Sampler = {
   sample = function() return true end,
}
local function url encode(str)
  local res = string.gsub(str, '\lceil ^a-zA-Z0-9 \rceil',
      function(c)return string.format('%%%02X', string.byte(c))
      end
   \lambdareturn res
end
```

```
-- Client part to formatter
local formatter_url = 'http://localhost:33302/format'
local function format_string(ctx, str)
   local span = operating.start_span from context(ctx, 'format string')local httpc = http client.new()
  span:set_component('client')
   span:set_client_kind()
  span:set_http_method('GET')
  span:set_http_url(formatter_url)
   -- Use http headers as carrier
  local headers = {
      ['content-type'] = 'application/json'
   }
   opentracing.http_inject(span:context(), headers)
   -- Simulate problems with network
   fiber.sleep(1)
   local resp = httpc.get(formatter_url .. '?hello to=' .. url\_encode(str),\{ headers \})fiber.sleep(1)
   span:set_http_status_code(resp.status)
  if resp.<br>status \tilde{\phantom{a}}=200 then
      error('Format string error: ' .. json.encode(resp))
   end
  local result = resp. body-- Log result
  span:log_kv({
      event = 'String format',value = result})
  span:finish()
  return result
end
-- Client part to publisher
local printer url = 'http://localhost:33303/print'local function print string(ctx, str)local span = opentracing.start_span_from_context(ctx, 'print_string')
  local httpc = http client.new()
   span:set_component('client')
   span:set client kind()
   span:set_http_method('GET')
  span:set http url(printer url)
  local headers = {
      ['content-type'] = 'application/json'
   }
   opentracing.http_inject(span:context(), headers)
   -- Simulate problems with network
   fiber.sleep(1)\label{eq:local} \text{local resp} = \text{httpc.get( printer\_url .. '?hello= ' .. url\_encode(str)},\{ headers = headers \})fiber.sleep(1)
```

```
\small \texttt{span:} \texttt{set\_http\_status\_code}(\text{resp.status})if resp.status \tilde{ } = 200 then
      error('Print string error: ' .. json.encode(resp))
   end
   span:finish()
end
function app.init()
   -- Initialize Zipkin tracer
  local\ trace = zipkin.new({}base url = 'localhost:9411/api/v2/spans',api_method = 'POST',
      \text{report\_interval} = 0,on_error = function(err) log.error(err) end,
   }, Sampler)
   opentracing.set_global_tracer(tracer)
   -- Initialize root span
  local span = operating.start\_span('Hello-world')local hello_to = 'world'
  local greeting = 'my greeting'
   span:set_component('client')
   -- Set service type
  span:set client kind()
   -- Set tag with metadata
   span:set_tag('hello-to', hello_to)
   -- Add data to baggage
   span:set_baggage_item('greeting', greeting)
  local \text{ ctx} = span:context()local formatted\_string = format\_string(ctx, hello\_to)print_string(ctx, formatted_string)
  span:finish()
end
app.init()
\cos.\text{exit}(0)
```
• Check results on <http://localhost:9411/zipkin>

# **Tarantool Cartridge**

Opentracing could be used with [Tarantool Cartridge.](https://github.com/tarantool/cartridge)

This example is pretty similar to previous. We will have several roles that communicate via rpc\_call.

## **Basics**

Before describing let's define some restrictions of "tracing in Tarantool". Remote communications between tarantools are made using net.box module. It allows to send only primitive types (except functions) and doesn't have containers for request context (as headers in HTTP). Then you should transfer span context explicitly as raw table as additional argument in your function.

```
-- Create span
local span = operating.start_span('span')-- Create context carrier
local rpc \cotext = {}
opentracing.map_inject(span:context(), rpc_context)
-- Pass context explicitly as additional argument
\text{local res, err} = \text{cartridge.rpc\_call('role', 'fun', \{rpc\_context, \ldots\})}
```
## **Using inside roles**

The logic of tracing fits into a separate role. Let's define it:

```
local opentracing = require('opentracing')
local zipkin = require('zipkin.tracer')local log = require('log')\text{-}\ \text{config} = \{- base url = 'localhost:9411/api/v2/spans',api\_method = 'POST',report\_interval = 5, -- in seconds
- spans \lim_{x \to 0} t = 1e4, - amount of spans that could be stored locally
-- }
local function apply_config(config)
   -- sample all requests
   local sampler = \{ \text{ sample} = \text{function}() \text{ return true end } \}local tracer = zipkin.new({
      \text{base\_url} = \text{config}.\text{base\_url},api method = config.api method,
      report interval = config.report interval,
      spans \lim_{\text{limit}} = \text{config.spans} \lim_{\text{limit}},
      on error = function(err) log_error('zipkin error: %s', err) end,}, sampler)
   -- Setup global tracer for easy access from another modules
   opentracing.set_global_tracer(tracer)
   return true
end
return {
   role\_name = 'tracing',apply\_config = apply\_config,dependencies = \{\},\}
```
Then you can use this role as dependency:

```
local opentracing = require('opentracing')
local membership = require('membership')
```

```
local role_name = 'formatter'
local template = 'Hello,\% \mathrm{s}'
local service_uri = ('%s@%s'):format(role_name, membership.myself().uri)
local function format(ctx, input)
   -- Extract tracing context from request context
   \label{eq:local} \text{local context} = \text{opentracing}.\text{map\_extract}(\text{ctx})local span = opentracing.start_span_from_context(context, 'format')
   span:set component(service uri)
   local result, err
   if input == '' then
      err = 'Empty string'span:set_error(err)
   else
      result = template:format(input)end
   span:finish()
   return result, err
end
local function init()
  return true
end
local function stop()
end
local function validate_config(\_, \_)return true
end
local function apply_config(\_,)
 return true
end
return {
   format = format,
   role name = role name,\text{init} = \text{init},stop = stop,\text{validate\_config} = \text{validate\_config},apply\_config = apply\_config,-- Setup tracing role as dependency
   dependencies = \{^\mathsf{T}app.roles.tracing^\mathsf{T},
}
```
# **6.4 odbc**

# **6.4.1 ODBC connector for Tarantool**

Based on unixODBC

## **Examples**

**Use a single connection**

```
local \, <i>odbc</i> = require 'odbc'local yaml = require 'yaml'
local env, err = odbc.create_new()local conn, err = env:connect("DSN = odbc-test")local result, err = conn:execute("SELECT 1 as a, 2 as b")print(yaml.encode(result))
```
conn:close()

## **Use ODBC transactions**

```
\text{local } \text{odbc} = \text{require } \text{'} \text{odbc'}local yaml = require 'yaml'local env, err = odbc.create env()local conn, err = env:connect("DSN = odbc-test")conn:execute("CREATE TABLE t(id INT, value TEXT)")
conn:set_autocommit(false)
conn:execute("INSERT INTO t VALUES (1, 'one')")
conn:execute("INSERT INTO t VALUES (2, 'two')")
local result, err = conn:execute("SELECT * FROM t")print(yaml.encode(result))
conn:commit()
conn:close()
```
## **Use connection pool**

```
local\;ode = require\; 'ode'local yaml = require 'yaml'local pool, err = odbc.create\_pool({}size = 5})
local_{\_}, err = pool:connect()local conn = pool.get()
```

```
local res, err = conn:execute("SELECT 1 as a, 2 as b")print(yaml.encode(res))
pool:put(conn)
pool:close()
```
## **Use connection pool for ad-hoc requests**

Pool implements :execute(), :drivers(), :datasources() and :tables() methods that acquire and release a connection object for you.

```
local \,ode = \text{require } 'odbc'local yaml = require 'yaml'local pool, err = odbc.create\_pool({}size = 5})
local_{\_}, err = pool:connect()local res, err = pool: execute("SELECT 1 as a, 2 as b")
print(yaml.encode(res))
pool:close()
```
## **API Reference**

Creates ODBC environment.

Options

date as table - configures behaviour of odbc package of how to deal with dates. If date as table is false then dates are represented in the default way for the driver (e.g. represents as strings for PostgreSQL). If date\_as\_table is true then dates are represented as tables compatible with os.date('\*t').

Creates a connection pool.

Options

- 1. All options for odbc.create\_env
- 2. dsn connection string
- 3. size number of connections in the pool

#### **Environment methods**

#### *env:connect(dsn)*

#### Parameters

1. dsn - Connection string [\(documentation\)](https://docs.microsoft.com/en-us/sql/odbc/reference/syntax/sqldriverconnect-function?view=sql-server-2017#comments).

## **Connection methods**

#### *conn:execute(query, params)*

Executes an arbitrary SQL query

Parameters

- 1. query SQL query
- 2. param table with parameters binding

Example

```
conn:execute("SELECT * FROM t WHERE id > ? and value = ?", \{1, "two"\})
```
#### *conn:set\_autocommit(flag)*

Sets autocommit of connection to a specified value. Used to achieve transaction behaviour. Set autocommit to false to execute multiple statements in one transactions.

Parameters

1. flag - true/false.

#### *conn:commit()*

Commit a transaction

#### *conn:rollback()*

Rollback a transaction

#### *conn:set\_isolation(level)*

Sets isolation level of a transaction. Cannot be run in an active transaction.

Parameters

1. level - isolation level. One of the values defined in the odbc.isolation table.

Isolation levels

- 1. odbc.isolation.READ\_UNCOMMITTED
- 2. odbc.isolation.READ\_COMMITTED
- 3. odbc.isolation.REPEATABLE\_READ
- 4. odbc.isolation.SERIALIZABLE

#### *conn:is\_connected()*

Returns true if connection is active.

## *conn:state()*

Returns an internal state of a connection.

#### *conn:close()*

Disconnect and close the connection.

#### *conn:drivers()*

Returns a list of drivers available in the system (contents of odbcinst.ini file). Example

#### *conn:datasources()*

Returns a list of data sources available in the system (contents of odbc.ini file). Example

#### *conn:tables()*

Returns a list of tables of a connected data source. Example

#### *conn:cursor(query, params)*

Creates a cursor object for the specified query.

#### Parameters

- 1. query SQL query
- 2. param table with parameters binding

## *conn:prepare(query)*

Create object and prepare query.

Parameters

1. query - SQL query

## **Cursor methods**

#### *cursor:fetchrow()*

Fetch one row from the data frame and return as a single table value. Example

## *cursor:fetch(n)*

Fetch multiple rows. Parameters 1. n - number of rows to fetch Example

#### *cursor:fetchall()*

Fetch all available rows in the data frame.

#### *cursor:is\_open()*

Returns true if cursor is open.

#### *cursor:close()*

Close cursor discarding available data.

#### **Prepare methods**

#### *prepare:execute()*

Execute prepared SQL query Parameters 1. param - table with parameters binding Example

#### *prepare:is\_open()*

Returns true if prepare is open.

#### *prepare:close()*

Close prepare discarding prepared query.

## **Pool methods**

#### *pool:connect()*

Connect to all size connections.

## *pool:acquire()*

Acquire a connection. The connection must be either returned to pool with pool:release() method or closed.

#### *pool:release(conn)*

Release the connection.

## *pool:available()*

Returns the number of available connections.

## *pool:close()*

Close pool and all underlying connections.

## *pool:execute(query, params)*

Acquires a connection, executes query on it and releases the connection.

- 1. query SQL query
- 2. param table with parameters binding

## *pool:tables()*

Acquires a connection, executes tables() on it and releases.

#### *pool:drivers()*

Acquires a connection, executes drivers() on it and releases.

#### *pool:datasources()*

Acquires a connection, executes datasources() on it and releases.

## **Installation**

Prerequisites:

- 1. unixODBC driver
- 2. Driver for the database of your choice. Currently this module is tested only with PostgreSQL, MySQL and MS SQL Server databases.
- 3. Datasource for the database in odbc.ini file

## **PostgreSQL**

## **Linux (Ubuntu)**

\$ sudo apt-get install odbc-postgresql

Add to file /etc/odbcinst.ini:

[PostgreSQL ANSI] Description=PostgreSQL ODBC driver (ANSI version) Driver=psqlodbca.so Setup=libodbcpsqlS.so Debug=0 CommLog=1 UsageCount=1

Add to file /etc/odbc.ini:

[<dsn\_name>] Description=PostgreSQL Driver=PostgreSQL ANSI Trace=No  ${\rm TraceFile}{=} / {\rm tmp / psqlodbc.log}$  $\text{Database} {=} {<} \text{Database} {>}$ Servername=localhost  $usename = username$  $p$ assword $=$  $assword $>$$ port= readonly=no rowversioning=no showsystemtables=no showoidcolumn=no fakeoidindex=no connsettings=

## **MacOS**

Use brew to install:

\$ brew install psqlodbc

/usr/local/etc/odbcinst.ini contents:

```
[PostgreSQL ANSI]
Description=PostgreSQL ODBC driver (ANSI version)
Driver=/usr/local/lib/psqlodbca.so
Debug=0
CommLog=1
UsageCount=1
```
/usr/local/etc/odbc.ini contents:

```
[<dsn_nam>]Description=PostgreSQL
```
Driver=PostgreSQL ANSI Trace=No TraceFile=/tmp/psqlodbc.log  $\rm Data base = <\! data base>$  $S$ ervername $=$ <host> UserName=<username>  $Password=$ ReadOnly=No RowVersioning=No ShowSystemTables=No ShowOidColumn=No FakeOidIndex=No

#### **MSSQL**

#### **Linux**

Please follow to the [official installation guide.](https://docs.microsoft.com/en-us/sql/linux/sql-server-linux-setup?view=sql-server-2017)

/etc/odbcinst.ini contents:

```
[ODBC Driver 17 for SQL Server]
Description=Microsoft ODBC Driver 17 for SQL Server
Driver=/opt/microsoft/msodbcsql17/lib64/libmsodbcsql-17.2.so.0.1
UsageCount=1
```
/etc/odbc.ini contents:

[<dsn\_name>] Driver=ODBC Driver 17 for SQL Server Database=<Database> Server=localhost

#### **MacOS**

For El Capitan, Sierra and High Sierra use brew to install:

\$ brew tap microsoft/mssql-release https://github.com/Microsoft/homebrew-mssql-release \$ brew install --no-sandbox msodbcsql17 mssql-tools

For El Capitan and Sierra use brew to install:

\$ brew tap microsoft/mssql-release https://github.com/Microsoft/homebrew-mssql-release \$ brew install --no-sandbox msodbcsql@13.1.9.2 mssql-tools@14.0.6.0

Examples below are fair to msodbcsql 13

/usr/local/etc/odbcinst.ini contents:

```
[ODBC Driver 13 for SQL Server]
Description=Microsoft ODBC Driver 13 for SQL Server
Driver=/usr/local/lib/libmsodbcsql.13.dylib
UsageCount=1
```
(continued from previous page)

/usr/local/etc/odbc.ini contents:

```
[<dsn_name>]
Description=SQL Server
Driver=ODBC Driver 13 for SQL Server
Server=<\hspace{-1.5mm}host\hspace{-1.5mm}>,<\hspace{-1.5mm}port\hspace{-1.5mm}>
```
## FYI:

Uid, Pwd etc are placed into connstring

Example

# **MySQL**

## **Linux**

Please follow to the [official installation guide.](https://dev.mysql.com/downloads/connector/odbc/)

# **MacOS**

Download and install:

- 1. <http://www.iodbc.org/dataspace/doc/iodbc/wiki/iodbcWiki/Downloads>
- 2. <https://dev.mysql.com/downloads/connector/odbc/>

Add to file /usr/local/etc/odbcinst.ini:

```
[MySQL ODBC 8.0 Driver]
Driver=/usr/local/mysql-connector-odbc-8.0.12-macos10.13-x86-64bit/lib/libmyodbc8a.so
UsageCount=1
```
Add to file /usr/local/etc/odbc.ini:

```
\lfloor <dsn>]
Driver = MySQL ODBC 8.0 Driver
Server = <host>\text{PORT} = \text{
```
## FYI:

USER, DATABASE etc are placed into connstring

Example

# **Sybase ASE**

## **MacOS**

Run brew install freetds

Add to file /usr/local/etc/freetds.conf
[sybase]  $host = localhost$  $port = 8000$ tds version = auto

Add to file /usr/local/etc/odbcinst.ini:

```
[Sybase Driver]
Driver=/usr/local/lib/libtdsodbc.so
UsageCount=1
```
Add to file /usr/local/etc/odbc.ini:

[default] Driver=/usr/local/lib/libtdsodbc.so Port=8000

[sybase] Driver=Sybase Driver Description=Sybase ASE DataSource=<datasource> ServerName=sybase Database=<database>

#### Example

#### **References**

- 1. [Tarantool](https://tarantool.org) in-memory database and application server.
- 2. [PostgreSQL ODBC](https://odbc.postgresql.org/)
- 3. [MS SQL Server ODBC](https://docs.microsoft.com/en-us/sql/connect/odbc/linux-mac/installing-the-microsoft-odbc-driver-for-sql-server?view=sql-server-2017)
- 4. [MySQL ODBC](https://dev.mysql.com/downloads/connector/odbc/)

# **6.5 oracle**

#### **6.5.1 Oracle connector**

The oracle package exposes some functionality of [OCI.](http://www.oracle.com/technetwork/topics/linuxx86-64soft-092277.html) With this package, Tarantool Lua applications can send and receive data over Oracle protocol.

The advantage of integrating oracle with [Tarantool,](http://github.com/tarantool/tarantool) which is an application server plus a DBMS, is that anyone can handle all of the tasks associated with Oracle (control, manipulation, storage, access) with the same high-level language (Lua) and with minimal delay.

#### **Table of contents**

- [Prerequisites](#page-73-0)
- [Automatic build](#page-73-1)
- [Getting started](#page-73-2)

• [API reference](#page-74-0)

#### <span id="page-73-0"></span>**Prerequisites**

- An operating system with developer tools including cmake, C compiler with gnu99 support, git and Lua.
- Tarantool 1.6.5+ with header files (tarantool and tarantool-dev packages).
- Oracle OCI 10.0+ [header files and dynamic libs.](http://www.oracle.com/technetwork/topics/linuxx86-64soft-092277.html)

#### <span id="page-73-1"></span>**Automatic build**

Important: Builder requires Oracle Instant Client zip archives. You need to download them from [Oracle](http://www.oracle.com/technetwork/topics/linuxx86-64soft-092277.html) into the source tree:

curl -O https://raw.githubusercontent.com/bumpx/oracle-instantclient/master/instantclient-basic-linux.x64-12.2.0.  $\rightarrow$ 1.0.zip curl -O https://raw.githubusercontent.com/bumpx/oracle-instantclient/master/instantclient-sdk-linux.x64-12.2.0.1.  $\rightarrow 0$ .zip sha256sum -c instantclient.sha256sum

To build a complete oracle package, you need to run package.sh script first (depends on docker). Packages will be available in build/ directory. Example:

```
wget <oracle-client.rpm>
wget <oracle-devel.rpm>$./package.sh
...
done
$ls -1 build
oracle-instantclient12.2-basic-12.2.0.1.0-1.x86_64.rpm
oracle-instantclient12.2-devel-12.2.0.1.0-1.x86_64.rpm
tarantool-oracle-1.0.0.0-1.el7.centos.src.rpm
tarantool-oracle-1.0.0.0-1.el7.centos.x86_64.rpm
tarantool-oracle-debuginfo-1.0.0.0-1.el7.centos.x86_64.rpm
```
After that you can install oracle package on the target machine:

rpm -Uvh tarantool-oracle-1.0.0.0-1.el7.centos.x86\_64.rpm

#### <span id="page-73-2"></span>**Getting started**

Start Tarantool in the interactive mode. Execute these requests:

```
\text{transcol} > \text{oracle} = \text{require}('oracle')\text{transo}l>env, errmsg = oracle.new()
tarantool> if not env then error("Failed to create environment: "..errmsg) end
tarantool> c, errmsg = env:connect({username='system', password='oracle', db='localhost:1511/myspace'})
tarantool> if not c then error("Failed to connect: "..errmsg) end
\text{tarantool} > \text{c:exec}(' \text{CREATE TABLE test}(i \text{ int}, s \text{ varchar}(20)))')tarantool> c:exec('INSERT INTO test(i, s) VALUES(:I, :S)', \{I=1, S='Hello!'\}tarantool> rc, result set = c:exec('SELECT * FROM test')
```
If all goes well, you should see:

```
\text{transcol} > \text{result} \quad \text{set}[1][2] - \text{Hello!}'
```
This means that you have successfully installed tarantool/oracle and successfully executed an instruction that brought data from an Oracle database.

#### <span id="page-74-0"></span>**API reference**

#### **function new([opts])**

Create Oracle connection environment.

Accepts parameters:

- [optional] table of options:
	- charset client-side character and national character set. If not set or set improperly, NLS LANG setting is used.

Returns: \* env - environment object in case of success, nil otherwise, \* err [OPTIONAL] - error string in case of error.

#### **function env:connect(credentials [, additional options])**

Connect to the Oracle database.

Accepts parameters: \* credentials (table):

- username (str) user login,
- password (str) user password,
- db (str) database URL.
- additional options (as table):
	- prefetch\_count (int) prefetch row count amount from Oracle,
	- prefetch\_size (int) memory limit for prefetching (in MB),
	- batch size (int) the size of each SELECT loop batch on exec() and cursor:fetchall().

Returns: \* conn - connection object in case of success, nil otherwise, \* err [OPTIONAL] - error string or table structure in case of error.

#### **function env:version()**

Get version string.

#### **function conn:exec(sql [, args])**

Execute an operation.

Accepts parameters:

- sql SQL statement,
- [optional] statement arguments.

Returns:

- rc result code (0 Success, 1 Error)
- result set result table, err table with error (see below) in case of error
- row\_count number of rows in result\_set
- err [OPTIONAL] table with error in case of warning from Oracle

Examples:

-- Schema - create table(a int, b varchar(25), c number) conn:exec("insert into table(a, b, c) values(:A, :B, :C)",  ${A=1, B=}$ 'string', C=0.1})

```
-- Schema - create table(a int, b varchar(25), c number)
rc, res = conn:exec("SELECT a, b, c FROM table")res[1][1] - ares[1][2] - bres[1][3] -- c
```
#### **function conn:cursor(sql [, args, opts])**

Create cursor to fetch SELECT results.

Accepts parameters:

- sql SELECT SQL statement,
- [optional] statement arguments,
- [optional] table of options:
	- scrollable enable cursor scrollable mode (false by default).

#### Returns:

- cursor cursor object in case of success, nil otherwise
- err [OPTIONAL] table with error, same format as exec function one

#### **function conn:close()**

Close connection and all associated cursors.

#### **function cursor:fetch\_row()**

Fetch one row of resulting set.

#### Returns:

- rc result code (0 Success, 1 Error),
- result set result table, err table with error in case of error,
- row\_count number of rows in result\_set.

#### **function cursor:fetch(fetch\_size)**

Fetch fetch size rows of resulting set.

Accepts parameters:

• fetch size - number of rows (positive integer).

Returns:

- rc result code (0 Success, 1 Error),
- result\_set result table, err table with error in case of error,
- row\_count number of rows in result\_set.

#### **function cursor:fetch\_all()**

Fetch all remaining rows of resulting set.

Returns:

- rc result code (0 Success, 1 Error),
- result set result table, err table with error in case of error,
- row count number of rows in result set.

#### **function cursor:fetch\_first(fetch\_size)**

Scrollable only.

Fetch first fetch\_size rows of resulting set.

Accepts parameters:

• fetch size - number of rows (positive integer).

Returns:

- rc result code (0 Success, 1 Error),
- result set result table, err table with error in case of error,
- row count number of rows in result set.

#### **function cursor:fetch\_last()**

Scrollable only.

Fetch last row of resulting set.

#### Returns:

- rc result code (0 Success, 1 Error),
- result set result table, err table with error in case of error,
- row\_count number of rows in result\_set.

#### **function cursor:fetch\_absolute(fetch\_size, offset)**

Scrollable only.

Fetch fetch size rows of resulting set, starting from offset absolute position (including offset row).

Accepts parameters:

- fetch size number of rows (positive integer),
- offset absolute cursor offset (positive integer).

#### Returns:

- rc result code (0 Success, 1 Error),
- result set result table, err table with error in case of error,
- row count number of rows in result set.

#### **function cursor:fetch\_relative(fetch\_size, offset)**

Scrollable only.

Fetch fetch size rows of resulting set, starting from current + offset absolute position(including current + offset row).

Accepts parameters:

- fetch size number of rows (positive integer),
- offset relative cursor offset (signed integer).

#### Returns:

- rc result code (0 Success, 1 Error),
- result set result table, err table with error in case of error,
- row count number of rows in result set.

#### **function cursor:fetch\_current(fetch\_size)**

Scrollable only.

Fetch fetch size rows of resulting set, starting from current position (including current row).

Accepts parameters:

• fetch size - number of rows (positive integer).

Returns:

- rc result code (0 Success, 1 Error),
- result set result table, err table with error in case of error,
- row count number of rows in result set.

#### **function cursor:fetch\_prior(fetch\_size)**

Scrollable only.

Fetch fetch size rows of resulting set, starting from previous row from the current position (including previous row).

Accepts parameters:

• fetch size - number of rows (positive integer).

Returns:

- rc result code (0 Success, 1 Error),
- result set result table, err table with error in case of error,
- row count number of rows in result set.

#### **function cursor:get\_position()**

Scrollable only.

Get current cursor position.

#### Returns:

- rc result code (0 Success, 1 Error)
- position current cursor position, err table with error in case of error

#### **function cursor:close()**

Closes cursor. After this was executed, cursor is no longer available for fetching results.

#### **function cursor:is\_closed()**

Returns:

• is closed - true if closed, false otherwise.

#### **function cursor:ipairs()**

Lua 5.1 version of ipairs(cursor) operator.

Example:

```
-- Foo(row) is some function for row processing
for k, row in cursor:ipairs() do
   Foo(row)
end
```
#### **function conn:close()**

Close connection and all associated cursors.

#### **Error handling**

In case of error returns nil, err where err is table with the next fields:

- type type of error (1 Oracle error is occured, 0 Connector error is occured)
- msg message with text of error
- code error code (now defined ONLY for Oracle error codes)

### **6.5.2 Deploy Oracle in Docker**

#### **Description (For Oracle EE v12.2):**

- 1. You should have working Docker and Oracle accounts.
- 2. [instantclient-sqlplus.](http://www.oracle.com/technetwork/topics/linuxx86-64soft-092277.html)
- 3. Go to this [page](https://www.oracle.com/technetwork/articles/cloudcomp/deploy-database-in-container-cloud-3876722.html) and follow instructions. You need to follow steps 1.a-1.d steps. For short here they are:
- 1.a Log in to [Docker Store](https://store.docker.com/) with your Docker credentials.
- 1.b Search for 'oracle database' and select the Oracle Database Enterprise Edition image.
- 1.c Click through and accept terms if needed.
- 1.d View Setup Instructions.
- 1.d.1 Download image with

docker pull store/oracle/database-enterprise:12.2.0.1

• 1.d.2 Run container with -P option, it will allocate port to access database outside docker container.

docker run -d -it --name OraDBEE -P store/oracle/database-enterprise:12.2.0.1

Note: type docker ps to get allocated port, you need PORTS section (or docker port CONTAINER\_NAME), also check that status is healthy (if not, repeat 1.d.2 - in my case probability to create working container was  $50/50$  :P). Assume port is 32771 for farther instructions.

4. Go inside container, create a user, grant all necessary permissions:

docker exec -it OraDBEE bash -c "source /home/oracle/.bashrc; sqlplus sys/Oradoc\_db1@ORCLCDB as sysdba" ...

SQL> alter session set "\_ORACLE\_SCRIPT"=true; SQL> CREATE USER user1 IDENTIFIED BY qwerty123; SQL> GRANT CONNECT, RESOURCE, DBA TO user1;

5. Check connection and access rights outside container for a new user:

 $>$  sqlplus user1/qwerty123@localhost:32771/ORCLCDB.localdomain

Try to create a table, insert some rows, select them, then drop table.

6. Follow [Getting started](README.md#getting-started) part. Use this user credentials in connect method:

tarantool> c, err = ora.connect({username='user1', password='qwerty123', db='localhost:32771/ORCLCDB. ˓<sup>→</sup>localdomain'})

#### **Troubleshooting**

If Docker can't get Oracle image with

docker pull store/oracle/database-enterprise:12.2.0.1

try to login with 'docker login'. If still nothing is happening, go to docker store and check license (Terms of Service).

# **6.5.3 Changelog**

All notable changes to this project will be documented in this file.

The format is based on [Keep a Changelog](http://keepachangelog.com/en/1.0.0/) and this project adheres to [Semantic Versioning.](http://semver.org/spec/v2.0.0.html)

#### **[Unreleased]**

#### **Changed**

• Removed get\_position for non-scrollable cursors

#### **[1.3.0] - 2019-11-28**

#### **Added**

• Added support for connection environment

#### **Changed**

- Direct call of 'oracle.connect' is deprecated and will print warnings on call
- Added explicit error return for fiber cancelled errors
- Fixed segmentation fault on fiber cancel in the middle of fetch, cursor and connection create
- Fixed freeze on wrong credentials

#### **[1.2.2] - 2019-09-30**

#### **Added**

• Added support for scrollable cursors

#### **Changed**

• Fixed bug when cursor had no explicit Lua link to connection object and collecting connection object by gc made cursor unusable

#### **[1.2.1] - 2019-09-16**

#### **Changed**

- Fixed bug when connection close affected other connections cursors
- Fixed bug when cursors remained open on the Oracle side when closed manually

#### **[1.2.0] - 2019-08-22**

#### **Added**

- Added support for non-scrollable cursors
- Added support for connection caching parameters

#### **[1.1.6] - 2019-07-08**

#### **Changed**

- Removed memory leak when fiber with connection has been killed
- Fixed unresponsive event loop when fiber with long-running request is killed

#### **[1.1.5] - 2019-05-27**

#### **Changed**

• Bugfixes and other improvements

#### **[1.1.4] - 2019-04-04**

#### **Changed**

- Improved error handling
- Fixed pushing double value into Lua stack
- Fixed Lua VM freeze while connecting to Oracle DB
- Various bugfixes

#### **Added**

• Added OCI libs as a separate rock with dependency

#### **[1.1.0] - 2019-02-01**

#### **Changed**

- Bugfixes
- Several stability improvements

#### **Added**

- Oracle OCCI switched to 11.2
- Detect and bind params from statement
- Removed autocommit
- Added more data conversions for returning dataset
- Use one method for read and write requests
- exec once() removed
- Tests added
- CentOS 7 Dockerfile added
- Add support for blob parameters

#### **[1.0.0] - 2017-04-12**

#### **Added**

• Basic functionality

# **6.6 space-explorer**

### **6.6.1 Space explorer**

Rock for exploring tarantool spaces in cartridge

#### **Installation**

- Add 'space-explorer  $== \dots$ ' to rockspec dependencies
- Run tarantoolctl rocks make
- Add require('space-explorer').init() after cartridge.cfg call

#### **Example**

example-app-scm-1.rockspec

```
package = 'example-app'
version = 'scm-1'
source = {
  url = \sqrt{\frac{dev}{null}},}
dependencies = {
   'tarantool',
   'lua >= 5.1',
   \text{'luates} = 0.2.0 - 1'.'ldecnumber == 1.1.3-1',
   'cartridge == scm-1',
   'space-explorer == sem-1'}
build = {
  type = 'none';
}
```
#### init.lua

```
#!/usr/bin/env tarantool
require('strict').on()
local cartridge = require('cartridge')
local ok, err = cartridge.cfg(f)roles = {
      'cartridge.roles.vshard-storage',
      'cartridge.roles.vshard-router',
      'app.roles.api',
      'app.roles.storage',
   },
   cluster \text{cookie} = \text{'example-app-cluster-cookie'},})
require('space-explorer').init()
assert(ok, tostring(err))
```
#### **Guide**

Space explore guide can be seen [here.](https://www.tarantool.io/en/enterprise_doc/1.10/admin/#exploring-spaces)

This chapter covers open and closed source Lua modules for Tarantool Enterprise included in the distribution as an offline rocks repository.

# **6.7 Open source modules**

- [avro-schema](https://github.com/tarantool/avro-schema/blob/master/README.md) is an assembly of [Apache Avro](http://avro.apache.org/docs/current/) schema tools;
- [cartridge](https://www.tarantool.io/en/rocks/cartridge/1.0/) is a high-level cluster management interface that contains several modules:
	- rpc implements remote procedure calls between cluster instances and allows roles running on some instances to interact with other roles on other instances.
- service-registry implements inter-role interaction and allows different roles to interact with each other in the scope of one instance.
- confapplier implements cluster-wide configuration validation and application via a two-phase commit.
- auth manages authentication.
- pool reuses Tarantool's net.box connections.
- admin implements administration functions.
- [cartridge-cli](https://www.tarantool.io/en/doc/1.10/reference/reference_rock/cartridge-cli/) is the command-line interface for the cartridge module.
- [checks](https://github.com/tarantool/checks/blob/master/README.md) is a type checker of functional arguments. This library that declares a checks() function and checkers table that allow to check the parameters passed to a Lua function in a fast and unobtrusive way.
- [http](https://github.com/tarantool/http/blob/master/README.md) is an on-board HTTP-server, which comes in addition to Tarantool's out-of-the-box HTTP client, and must be installed as described in the [installation section.](#page-85-0)
- [icu-date](https://github.com/tarantool/icu-date/blob/master/README.md) is a date-and-time formatting library for Tarantool based on International Components for Unicode;
- [kafka](https://github.com/tarantool/kafka/blob/master/README.md) is a full-featured high-performance kafka library for Tarantool based on librdkafka;
- Idecnumber is the decimal arithmetic library;
- [luacheck](https://github.com/tarantool/luacheck) is a static analyzer and linter for Lua, preconfigured for Tarantool.
- [luarapidxml](https://github.com/tarantool/luarapidxml/blob/master/README.md) is a fast XML parser.
- [luatest](https://github.com/tarantool/luatest/blob/master/README.md) is a Tarantool test framework written in Lua.
- [membership](https://www.tarantool.io/en/doc/1.10/reference/reference_rock/membership/) builds a mesh from multiple Tarantool instances based on gossip protocol. The mesh monitors itself, helps members discover everyone else in the group and get notified about their status changes with low latency. It is built upon the ideas from Consul or, more precisely, the SWIM algorithm.
- [stat](https://github.com/tarantool/stat/blob/master/README.md) is a selection of useful monitoring metrics.
- [vshard](https://www.tarantool.io/en/doc/1.10/reference/reference_rock/vshard/) is an automatic sharding system that enables horizontal scaling for Tarantool DBMS instances.

# **6.8 Closed source modules**

- Idap allows you to authenticate in a LDAP server and perform searches.
- [odbc](https://www.tarantool.io/en/enterprise_doc/1.10/modules/odbc/rst/) is an ODBC connector for Tarantool based on unixODBC.
- [oracle](https://www.tarantool.io/en/enterprise_doc/1.10/modules/oracle/rst/) is an Oracle connector for Lua applications through which they can send and receive data to and from Oracle databases. The advantage of the Tarantool-Oracle integration is that anyone can handle all the tasks with Oracle DBMSs (control, manipulation, storage, access) with the same high-level language (Lua) and with minimal delay.
- [task](https://www.tarantool.io/en/rocks/task/1.0/topics/README.md/) is a module for managing background tasks in a Tarantool cluster.
- [tracing](https://www.tarantool.io/en/rocks/tracing/1.0/topics/README.md/) is a module for debugging performance issues.
- [space-explorer](https://www.tarantool.io/en/enterprise_doc/1.10/modules/space-explorer/rst/) is a module for exploring Tarantool spaces in cartridge.

# <span id="page-85-0"></span>**6.9 Installing and using modules**

To use a module, install the following:

- 1. All the necessary third-party software packages (if any). See the module's prerequisites for the list.
- 2. The module itself on every Tarantool instance:

 $$$  tarantoolctl rocks install  $\langle$  module\_name $>\;$   $[\langle$  module\_version $>\;$ ]

See also other useful [tarantoolctl commands](https://www.tarantool.io/en/doc/1.10/reference/tarantoolctl/#commands-for-managing-tarantool-modules) for managing Tarantool modules.

# CHAPTER 7

# Appendixes

# **7.1 Appendix A. Audit log**

Audit log provides records on the Tarantool DBMS events in the JSON-format. The following event logs are available:

- successful/failed user authentication and authorization,
- closed connection,
- password change,
- creation/deletion of a user/role,
- enabling/disabling a user,
- changing privileges of a user/role.

# **7.1.1 Log structure**

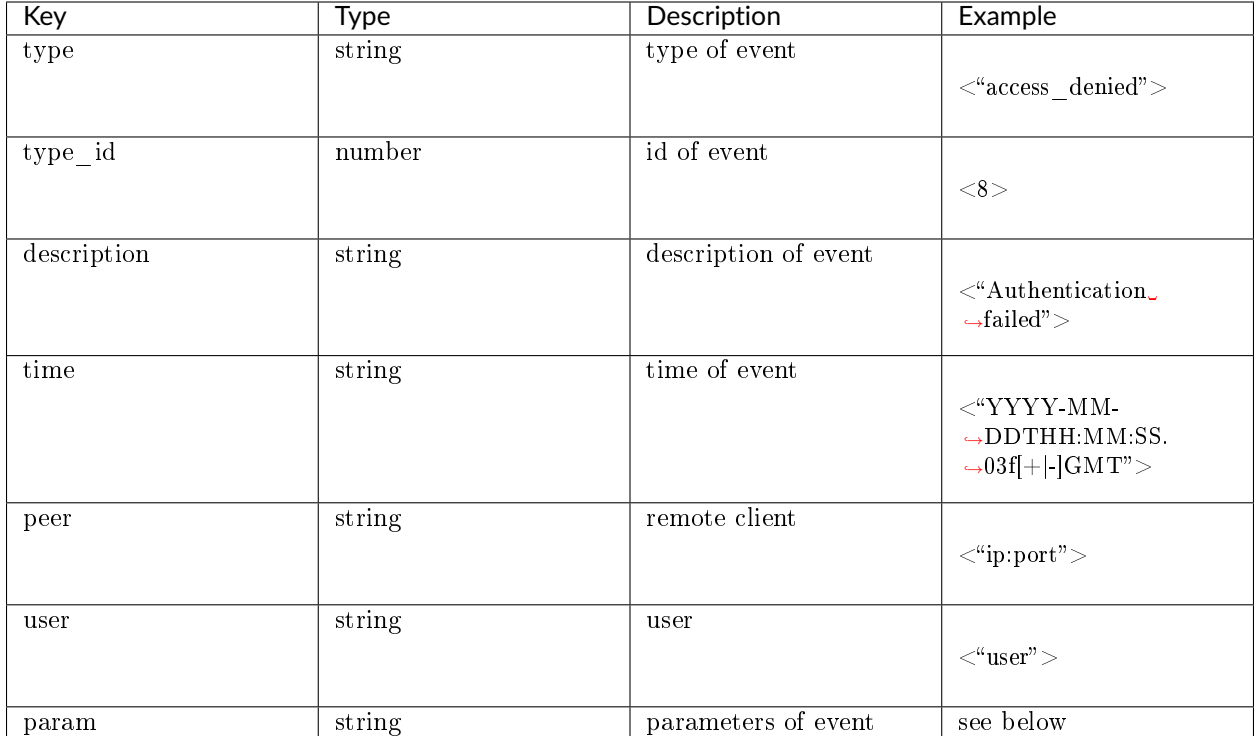

# **7.1.2 Events description**

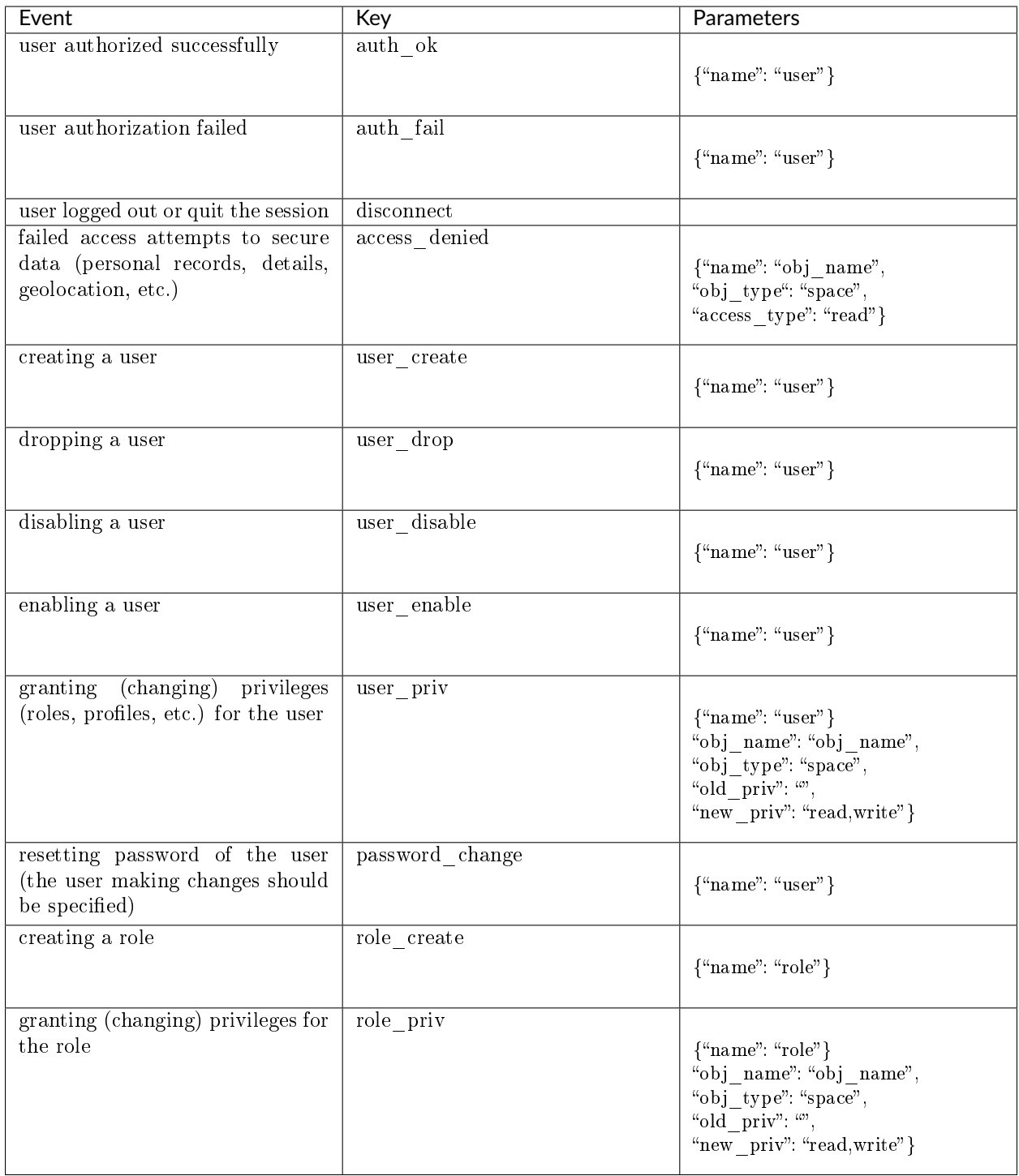

# **7.2 Appendix B. Useful Tarantool parameters**

• box.info

- box.info.replication
- box.info.memory
- box.stat
- box.stat.net
- box.slab.info
- box.slab.stats

For details, please see reference on [module 'box'](https://tarantool.io/en/doc/1.10/reference/reference_lua/box/) in the main Tarantool documentation.

# **7.3 Appendix C. Monitoring system metrics**

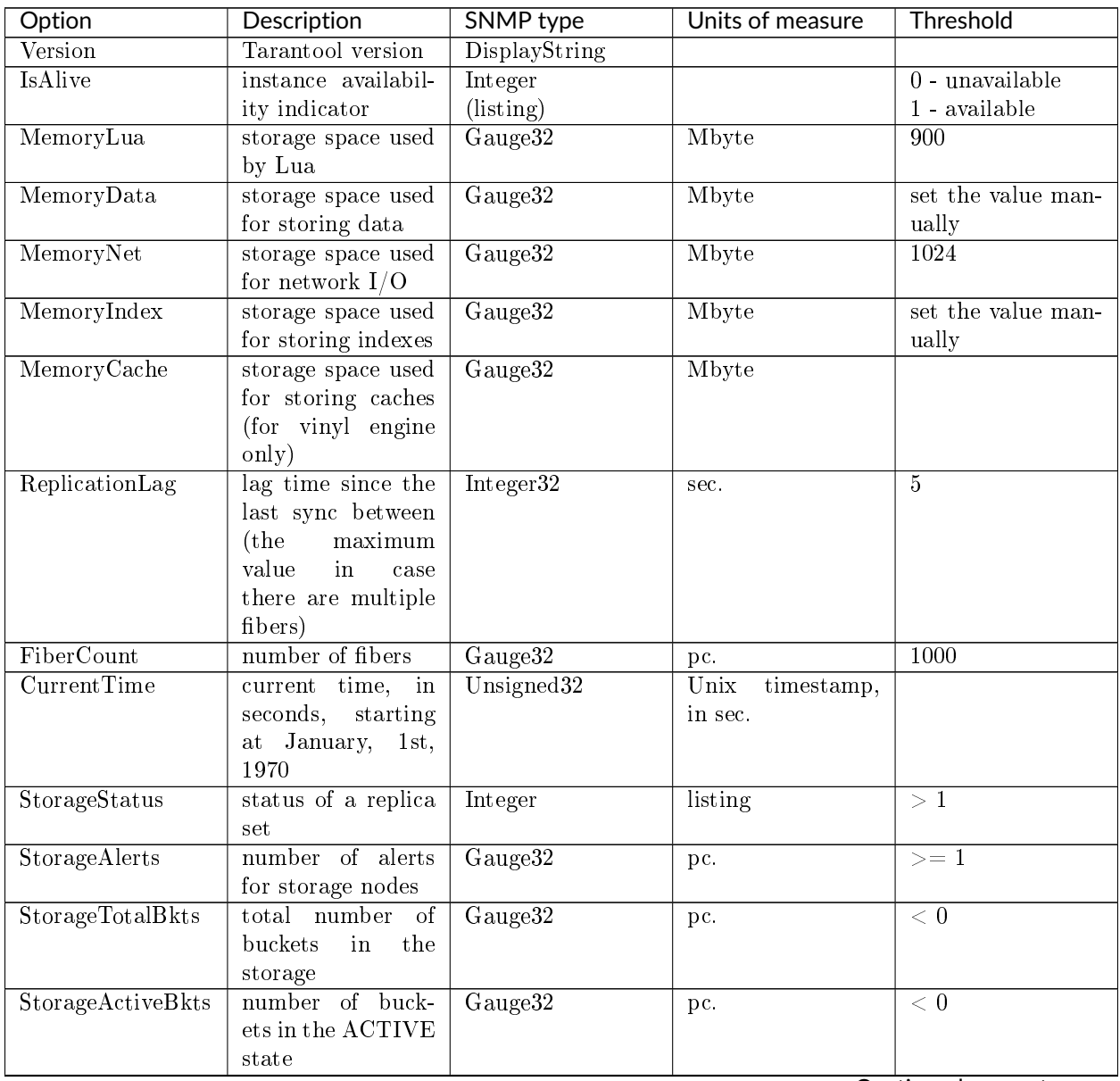

Continued on next page

| Option                                | <b>Description</b>                      | <b>SNMP</b> type              | Units of measure | Threshold        |
|---------------------------------------|-----------------------------------------|-------------------------------|------------------|------------------|
| StorageGarbageBkts number of buckets  |                                         | Gauge32                       | pc.              | $\overline{<0}$  |
|                                       | in the GARBAGE                          |                               |                  |                  |
|                                       | state                                   |                               |                  |                  |
| StorageReceivingBktsnumber of buckets |                                         | Gauge32                       | pc.              | $\overline{<0}$  |
|                                       | in the RECEIV-                          |                               |                  |                  |
|                                       | ING state                               |                               |                  |                  |
| StorageSendingBkts                    | number of buckets                       | Gauge32                       | pc.              | $\overline{<0}$  |
|                                       | in the SENDING                          |                               |                  |                  |
|                                       | state                                   |                               |                  |                  |
| RouterStatus                          | $\overline{\text{of}}$<br>the<br>status | Integer                       | listing          | $\geq 1$         |
|                                       | router                                  |                               |                  |                  |
| RouterAlerts                          | number of alerts                        | Gauge32                       | pc.              | $\overline{>=1}$ |
|                                       | for the router                          |                               |                  |                  |
| RouterKnownBkts                       | number of buckets                       | Gauge32                       | pc.              | $\overline{<0}$  |
|                                       | within the known                        |                               |                  |                  |
|                                       | destination replica                     |                               |                  |                  |
|                                       | sets                                    |                               |                  |                  |
| RouterUnknownBkts number of buckets   |                                         | Gauge <sub>32</sub>           | pc.              | $\overline{0}$   |
|                                       | that are unknown                        |                               |                  |                  |
|                                       | to the router                           |                               |                  |                  |
| Request Count                         | total number of re-                     | Counter64                     | pc.              |                  |
|                                       | quests                                  |                               |                  |                  |
| $\overline{\text{InsertCount}}$       | total number of in-                     | $\overline{\text{Counter64}}$ | pc.              |                  |
|                                       | sert requests                           |                               |                  |                  |
| DeleteCount                           | total number<br>$\overline{\text{of}}$  | Counter64                     | pc.              |                  |
|                                       | delete requests                         |                               |                  |                  |
| ReplaceCount                          | total number of re-                     | $\overline{\text{Counter64}}$ | pc.              |                  |
|                                       | place requests                          |                               |                  |                  |
| UpdateCount                           | total number<br>$\overline{\text{of}}$  | Counter64                     | pc.              |                  |
|                                       | update requests                         |                               |                  |                  |
| SelectCount                           | total number of se-                     | Counter64                     | pc.              |                  |
|                                       | lect requests                           |                               |                  |                  |
| EvalCount                             | number of calls                         | Counter64                     | pc.              |                  |
|                                       | made via Eval                           |                               |                  |                  |
| CallCount                             | number of<br>calls                      | Counter64                     | pc.              |                  |
|                                       | made via call                           |                               |                  |                  |
| ErrorCount                            | number of errors in                     | Counter64                     | pc.              |                  |
|                                       | Tarantool                               |                               |                  |                  |
| AuthCount                             | number of com-                          | Counter64                     | pc.              |                  |
|                                       | pleted authentica-                      |                               |                  |                  |
|                                       | tion operations                         |                               |                  |                  |

Table 1 – continued from previous page

# **7.4 Appendix D. Deprecated features**

The ZooKeeper along with orchestrator are no longer supported. However, they still can be used, if necessary. The following sections describe the corresponding functionality.

# **7.4.1 Controlling the cluster via API**

To control the cluster, use the orchestrator included in the delivery package. The orchestrator uses ZooKeeper to store and distribute the configuration. The orchestrator provides the REST API for controlling the cluster. Configurations in the ZooKeeper are changed as a result of calling the orchestrator's API-functions, which in turn leads to changes in configurations of the Tarantool nodes.

We recommend using a curl command line interface to call the API-functions of the orchestrator.

The following example shows how to register a new availability zone (DC):

```
$ curl -X POST http://HOST:PORT/api/v1/zone \
  -d '{
 "name": "Caucasian Boulevard"
 }'
```
To check whether the DC registration was successful, try the following instruction. It retrieves the list of all registered nodes in the JSON format:

\$ curl http://HOST:PORT/api/v1/zone| python -m json.tool

To apply the new configuration directly on the Tarantool nodes, increase the configuration version number after calling the API function. To do this, use the POST request to  $\langle$ api $\langle v_1 \rangle$ /version:

\$ curl -X POST http://HOST:PORT/api/v1/version

Altogether, to update the cluster configuration:

- 1. Call the POST/PUT method of the orchestrator. As a result, the ZooKeeper nodes are updated, and a subsequent update of the Tarantool nodes is initiated.
- 2. Update the configuration version using the POST request to  $\frac{api}{vl}$  version. As a result, the configuration is applied to the Tarantool nodes.

See [Appendix E](#page-92-0) for the detailed orchestrator API.

### **7.4.2 Setting up geo redundancy**

Logically, cluster nodes can belong to some availability zone. Physically, an availability zone is a separate DC, or a rack inside a DC. You can specify a matrix of weights (distances) for the availability zones.

New zones are added by calling a corresponding API method of the orchestrator.

By default, the matrix of weights (distances) for the zones is not configured, and geo-redundancy for such configurations works as follows:

- Data is always written to the master.
- If the master is available, then it is used for reading.
- If the master is unavailable, then any available replica is used for reading.

When you define a matrix of weights (distances) by calling /api/v1/zones/weights, the automatic scale-out system of the Tarantool DBMS finds a replica which is the closest to the specified router in terms of weights, and starts using this replica for reading. If this replica is not available, then the next nearest replica is selected, taking into account the distances specified in the configuration.

# <span id="page-92-0"></span>**7.5 Appendix E. Orchestrator API reference**

### **7.5.1 Configuring the zones**

- [POST /api/v1/zone](#page-92-1)
- [GET /api/v1/zone/](#page-92-2)
- [PUT /api/v1/zone/](#page-93-0)
- [DELETE /api/v1/zone/](#page-93-1)

### <span id="page-92-1"></span>POST /api/v1/zone

Create a new zone.

Request

{ "name": "zone 1" }

Response

```
{
"error": {
  "code": 0,
   "message": "ok"
},
"data": {
  "id": 2,
   "name": "zone 2"
},
"status": true
}
```
Potential errors

• zone\_exists - the specified zone already exists

<span id="page-92-2"></span>GET /api/v1/zone/{zone\_id: optional}

Return information on the specified zone or on all the zones.

#### Response

```
{
  "error": {
     "code": 0,
     "message": "ok"
   },
   "data":
      {
        "id" 1,"name": "zone 11"
      },
      {
        "id": 2,
        "name": "zone 2"
     }
  ],
```
"status": true

Potential errors

• zone not found - the specified zone is not found

<span id="page-93-0"></span>PUT /api/v1/zone/{zone\_id}

Update information on the zone.

Body

}

{ "name": "zone 22" }

Response

```
{
  "error": {
     "code": 0,
     "message": "ok"
  },
  "data": {},
  "status": true
}
```
Potential errors

• zone not found - the specified zone is not found

<span id="page-93-1"></span>DELETE /api/v1/zone/{zone\_id}

Delete a zone if it doesn't store any nodes.

Response

```
{
   "error": {
     "code": 0,
      "message": "ok"
   },
  "data": {},
   "status": true
}
```
Potential errors

- zone\_not\_found the specified zone is not found
- zone\_in\_use the specified zone stores at least one node

### **7.5.2 Configuring the zone weights**

- [GET /api/v1/zones/weights](#page-94-0)
- [POST /api/v1/zones/weights](#page-93-2)

```
POST /api/v1/zones/weights
```
Set the zone weights configuration.

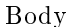

```
{
    \real^{\mathfrak{n}} weights \real^{\mathfrak{n}}\colon \{\mathbb{R}^n: {
            "2"10,"3": 11
        },
         "2": {
            "1" : 10,
            "3": 12
        },
        "3": {
            "1": 11,
            "2": 12
        }
    }
}
```
Response

```
{
  "error": {
     "code": 0,
     "message": "ok"
  },
  "data": {},
  "status": true
}
```
Potential errors

- zones\_weights\_error configuration error
- <span id="page-94-0"></span>GET /api/v1/zones/weights
	- Return the zone weights configuration.

#### Response

```
{
  "error": {
     "code": 0,
     "message": "ok"
  },
  "data": {
     "1": {
       "2": 10,
        "3": 11
      },
      "2": {
       "1": 10,
        "3": 12
     },
      "3": {
         "1": 11,
        "2": 12
     }
  },
```
"status": true

Potential errors

}

• zone not found - the specified zone is not found

### **7.5.3 Configuring registry**

- [GET /api/v1/registry/nodes/new](#page-95-0)
- [POST /api/v1/registry/node](#page-95-1)
- [PUT /api/v1/registry/node/](#page-96-0)
- [GET /api/v1/registry/node/](#page-96-1)
- [DELETE /api/v1/registry/node/](#page-97-0)

<span id="page-95-0"></span>GET /api/v1/registry/nodes/new Return all the detected nodes.

Response

```
{
  "error": {
     "code": 0,
     "message": "ok"
  },
  "data": [
      {
         "uuid": "uuid-2",
        "hostname": "tnt2.public.i",
         "name": "tnt2"
     }
  ],
   "status": true
}
```
<span id="page-95-1"></span>POST /api/v1/registry/node Register the detected node.

#### Body

```
{
   "zone_id": 1,
  "uuid": "uuid-2",
  "uri": "tnt2.public.i:3301",
  "user": "user1:pass1",
  "repl_user": "repl_user1:repl_pass1",
  "cfg" {
      "listen": "0.0.0.0:3301"
   }
}
```
Response

```
"error": {
  "code": 0,
  "message": "ok"
},
"data": {},
"status": true
```
Potential errors

- node\_already\_registered the specified node is already registered
- zone not found the specified zone is not found
- node not discovered the specified node is not detected

```
PUT /api/v1/registry/node/{node_uuid}
```
Update the registered node parameters.

Body

{

}

Pass only those parameters that need to be updated.

```
{
  "zone_id": 1,
  "repl_user": "repl_user2:repl_pass2",
  "cfg" {
     "listen": "0.0.0.0:3301",
     "memtx_memory": 100000
  }
}
```
Response

```
{
  "error": {
     "code": 0,
      "message": "ok"
   },
  "data": {},
  "status": true
}
```
Potential errors

• node not registered - the specified node is not registered

<span id="page-96-1"></span>GET  $\langle$ api $\langle v1/r$ egistry $\langle$ node $\rangle$ {node\_uuid: optional}

Return information on the nodes in a cluster. If node\_uuid is passed, information on this node only is returned.

Response

```
{
  "error": {
     "code": 0,
     "message": "ok"
   },
   "data": {
```

```
"uuid-1": {
     "user": "user1:pass1",
     "hostname": "tnt1.public.i",
     "repl_user": "repl_user2:repl_pass2",
     "uri"<sup>-"tnt1.public.i:3301",</sup>
     "zone_id": 1,
     "name": "tnt1",
     "cfg": {
         "listen": "0.0.0.0:3301",
         "memtx_memory": 100000
     },
     "zone": 1
  },
  "uuid-2"\{"user": "user1:pass1",
     "hostname": "tnt2.public.i",
     "name": "tnt2",
     "uri": "tnt2.public.i:3301",
     "repl_user": "repl_user1:repl_pass1",
     "cfg": {
         "listen": "0.0.0.0:3301"
      },
      "zone": 1
  }
},
"status": true
```
Potential errors

• node not registered - the specified node is not registered

<span id="page-97-0"></span>DELETE /api/v1/registry/node/{node\_uuid} Delete the node if it doesn't belong to any replica set.

Response

}

```
{
   "error": {
      "code": 0,
      "message": "ok"
   },
   "data": {},
  "status": true
}
```
Potential errors

- node not registered the specified node is not registered
- node in use the specified node is in use by a replica set

### **7.5.4 Routers API**

- [GET /api/v1/routers](#page-98-0)
- [POST /api/v1/routers](#page-98-1)

• [DELETE /api/v1/routers/{uuid}](#page-98-2)

#### <span id="page-98-0"></span>GET /api/v1/routers

Return the list of all nodes that constitute the router.

Response

```
{
  "data": [
     "uuid-1"
  ],
  "status": true,
  "error": {
     "code": 0,
     "message": "ok"
  }
```
<span id="page-98-1"></span>POST /api/v1/routers

Assign the router role to the node.

Body

}

```
{
   "uuid": "uuid-1"
}
```
Response

```
{
  "error": {
     "code": 0,
     "message": "ok"
  },
  "data": {},
  "status": true
}
```
Potential errors

• node not registered - the specified node is not registered

<span id="page-98-2"></span>DELETE /api/v1/routers/{uuid}

Release the router role from the node.

Response

```
{
   "error": {
     "code": 0,
     "message": "ok"
   },
  "data": {},
  "status": true
}
```
# **7.5.5 Configuring replica sets**

• [POST /api/v1/replicaset](#page-99-0)

- [PUT /api/v1/replicaset/](#page-99-1)
- [GET /api/v1/replicaset/](#page-100-0)
- [DELETE /api/v1/replicaset/](#page-101-0)
- [POST /api/v1/replicaset/{replicaset\\_uuid}/master](#page-101-1)
- [POST /api/v1/replicaset/{replicaset\\_uuid}/node](#page-102-0)
- [DELETE /api/v1/zone/](#page-93-1)

#### <span id="page-99-0"></span>POST /api/v1/replicaset

Create a replica set containing all the registered nodes.

Body

```
{
   "uuid": "optional-uuid",
  "replicaset": [
      {
         "uuid": "uuid-1",
         "master": true
      }
  ]
}
```
#### Response

```
{
  "error": {
     "code": 0,
     "message": "ok"
  },
  "data": {
     "replicaset_uuid": "cc6568a2-63ca-413d-8e39-704b20adb7ae"
  },
  "status": true
}
```
Potential errors

- replicaset exists the specified replica set already exists
- replicaset  $empty -$  the specified replica set doesn't contain any nodes
- node not registered the specified node is not registered
- node in use the specified node is in use by another replica set

```
PUT /api/v1/replicaset/{replicaset_uuid}
```
Update the replica set parameters.

Body

```
{
   "replicaset": [
      {
         "uuid": "uuid-1",
         "master": true
      },
      {
```
"uuid": "uuid-2", "master": false, "off": true }

Response

] }

```
{
   "error": {
      "code": 0,
     "message": "ok"
   },
  "data": {},
  "status": true
}
```
Potential errors

- replicaset  $empty the specified replica set doesn't contain any nodes$
- replicaset not found the specified replica set is not found
- node not registered the specified node is not registered
- node in use the specified node is in use by another replica set

<span id="page-100-0"></span>GET /api/v1/replicaset/{replicaset\_uuid: optional}

Return information on all the cluster components. If replicaset uuid is passed, information on this replica set only is returned.

Body

}

{ "name": "zone 22"

Response

```
{
  "error": {
     "code": 0,
     "message": "ok"
  },
  "data": {
     "cc6568a2-63ca-413d-8e39-704b20adb7ae": {
        "uuid-1": {
            "hostname": "tnt1.public.i",
           "off": false,
            "repl_user": "repl_user2:repl_pass2",
            "uri": "tnt1.public.i:3301",
            "master": true,
            "name": "tnt1",
            "user": "user1:pass1",
            "zone_id": 1,
            "zone": 1
        },
```

```
"uuid-2": {
             "hostname": "tnt2.public.i",
             "off": true,
             "repl_user": "repl_user1:repl_pass1",
             "uri": "tnt2.public.i:3301",
             "master": false,
             "name": "tnt2",
             "user": "user1:pass1",
             \mathrm{''zone''} \cdot 1}
      }
  },
   "status": true
}
```
Potential errors

- replicaset not found the specified replica set is not found
- <span id="page-101-0"></span> $\label{eq:2} \textbf{DELETE}\ / \text{api/v1/replicate}/ \{ \text{replicate\_uuid} \}$

Delete a replica set.

Response

```
{
  "error": {
     "code": 0,
     "message": "ok"
  },
  "data": {},
  "status": true
}
```
Potential errors

• replicaset not found - the specified replica set is not found

<span id="page-101-1"></span>POST /api/v1/replicaset/{replicaset\_uuid}/master Switch the master in the replica set.

Body

```
{
  "instance_uuid": "uuid-1",
  "hostname_name": "hostname:instance_name"
}
```
Response

```
{
   "error": {
     "code": 0,
     "message": "ok"
  },
  "data": {},
  "status": true
}
```
Potential errors

- replicaset not found the specified replica set is not found
- node not registered the specified node is not registered
- node not in replicaset the specified node is not in the specified replica set

<span id="page-102-0"></span>POST /api/v1/replicaset/{replicaset\_uuid}/node

Add a node to the replica set.

Response

```
{
   "error": {
     "code": 0,
      "message": "ok"
   },
  "data": {},
  "status": true
}
```
Body

{

}

```
"instance_uuid": "uuid-1",
"hostname_name": "hostname:instance_name",
"master": false,
"off": false
```
Potential errors

- replicaset\_not\_found the specified replica set is not found
- node not registered the specified node is not registered
- node in use the specified node is in use by another replica set

#### GET /api/v1/replicaset/status

Return statistics on the cluster.

Response

```
{
   "error": {
     "code": 0,
     "message": "ok"
   },
   "data": {
     "cluster": {
        "routers": [
            {
               "zone": 1,
               "name": "tnt1",
               "repl_user": "repl_user1:repl_pass1",
               "hostname": "tnt1.public.i",
               "status": null,
               "uri": "tnt1.public.i:3301",
               "user": "user1:pass1",
               "uuid": "uuid-1",
               "total_rps": null
            }
```

```
],
         "storages": [
            {
                "hostname": "tnt1.public.i",
                "repl_user": "repl_user2:repl_pass2",
                "uri"<sup>-"t</sup>nt1.public.i:3301",
                "name": "tnt1",
               "total_rps": null,
               "status": 'online',
                "replicas": [
                   {
                      "user": "user1:pass1",
                      "hostname": "tnt2.public.i",
                      "replication_info": null,
                      "repl_user": "repl_user1:repl_pass1",
                      "uri": "tnt2.public.i:3301",
                      "uuid": "uuid-2",
                      "status": 'online',
                      "name": "tnt2",
                      "total_rps": null,
                      \sqrt[n]{\text{zone}^{\text{II}}} 1
                   }
               ],
                "user": "user1:pass1",
               "zone_id": 1,
               "uuid": "uuid-1",
               "replicaset_uuid": "cc6568a2-63ca-413d-8e39-704b20adb7ae",
                "zone": 1
             }
         ]
      }
   },
   "status": true
}
```
Potential errors

- zone not found the specified zone is not found
- zone\_in\_use the specified zone stores at least one node

# **7.5.6 Setting up configuration versions**

- [POST /api/v1/version](#page-103-0)
- [GET /api/v1/version](#page-104-0)

<span id="page-103-0"></span>POST /api/v1/version

Set the configuration version.

Response

```
{
   "error": {
     "code": 0,
      "message": "ok"
   },
```

```
"status": true,
  "data": {
      "version": 2
   }
}
```
Potential errors

• cfg\_error - configuration error

<span id="page-104-0"></span>GET /api/v1/version

Return the configuration version.

Response

```
{
  "error": {
     "code": 0,
     "message": "ok"
  },
  "status": true,
  "data": {
      "version": 2
   }
}
```
# **7.5.7 Configuring sharding**

- [POST /api/v1/sharding/cfg](#page-104-1)
- [GET /api/v1/sharding/cfg](#page-104-2)

<span id="page-104-1"></span>POST /api/v1/sharding/cfg

Add a new sharding configuration.

Response

```
{
  "error": {
     "code": 0,
     "message": "ok"
  },
  "status": true,
  "data": {}
}
```
<span id="page-104-2"></span>GET /api/v1/sharding/cfg

Return the current sharding configuration.

Response

{

```
"error": {
  "code": 0,
  "message": "ok"
},
"status": true,
```
"data": {}

}

### **7.5.8 Resetting cluster configuration**

- [POST /api/v1/clean/cfg](#page-105-0)
- [POST /api/v1/clean/all](#page-105-1)

```
POST /api/v1/clean/cfg
```
Reset the cluster configuration.

Response

{

}

```
"error": {
   "code": 0,
   "message": "ok"
},
"status": true,
"data": {}
```
#### <span id="page-105-1"></span>POST /api/v1/clean/all

Reset the cluster configuration and delete information on the cluster nodes from the ZooKeeper catalogues.

Response

```
{
  "error": {
     "code": 0,
     "message": "ok"
  },
  "status": true,
  "data": {}
}
```